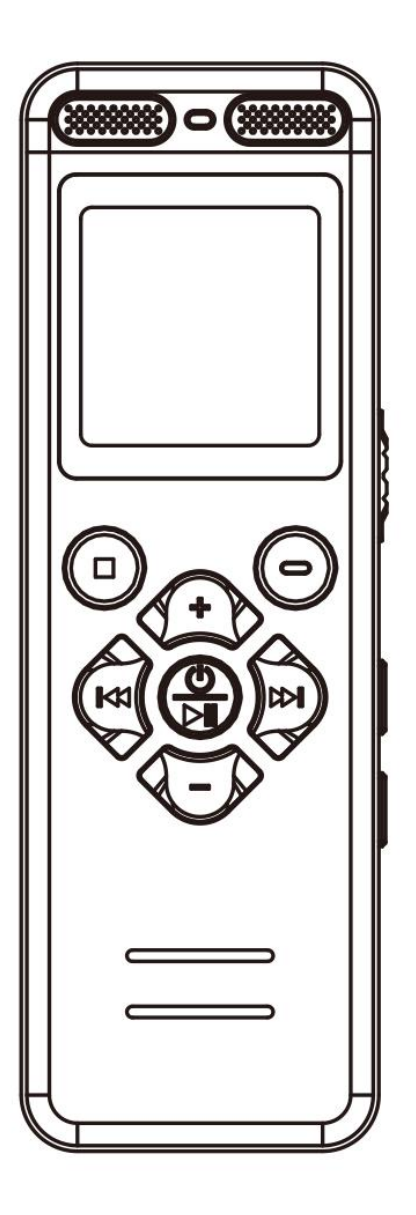

# **Benutzerhandbuch - V36(DE)**

Bitte lesen Sie sorgfältig bevor Sie verwenden, die meisten Probleme können vermieden werden!

After-sales e-mail: v36ccc@163.com

# **Vorsicht**

# **Korrektes Speicherformat**:

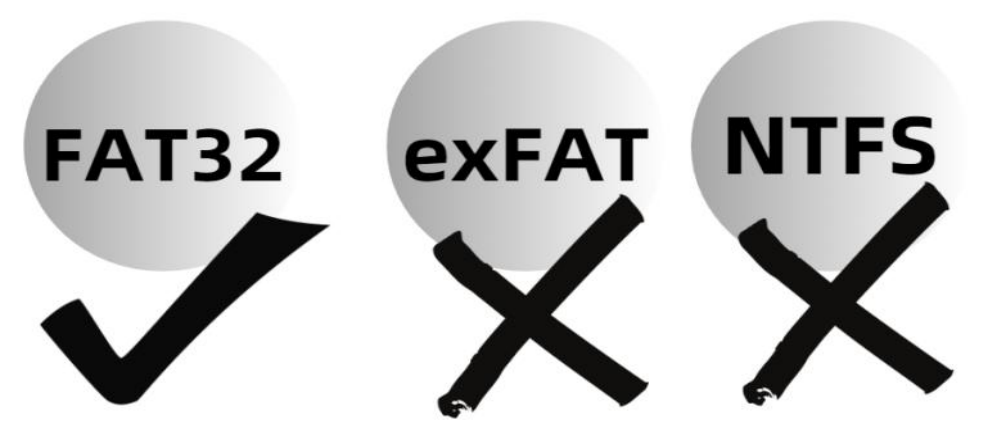

- **Bevor Sie den Diktiergerät zum ersten Mal verwenden oder nachdem eine Speicherkarte zum ersten Mal in den Diktiergerät eingelegt wurde, sorgen Sie dafür, dass Sie es im Menü des Diktiergerät formatieren, andernfalls könnte es nicht funktionieren und aufnehmen.**
- **Da das Speicherformat des Diktiergerät nur FAT32 unterstützt**, Einmal im Menü des Diktiergerät formatiert, wird das Speicherformat auf FAT32 geändert.
- **Formatieren Sie es nicht auf Ihrem Computer,** da das Speicherformat geändert wird und dadurch keine Arbeit und keine Aufzeichnung mehr möglich sind!

# **Katalog**

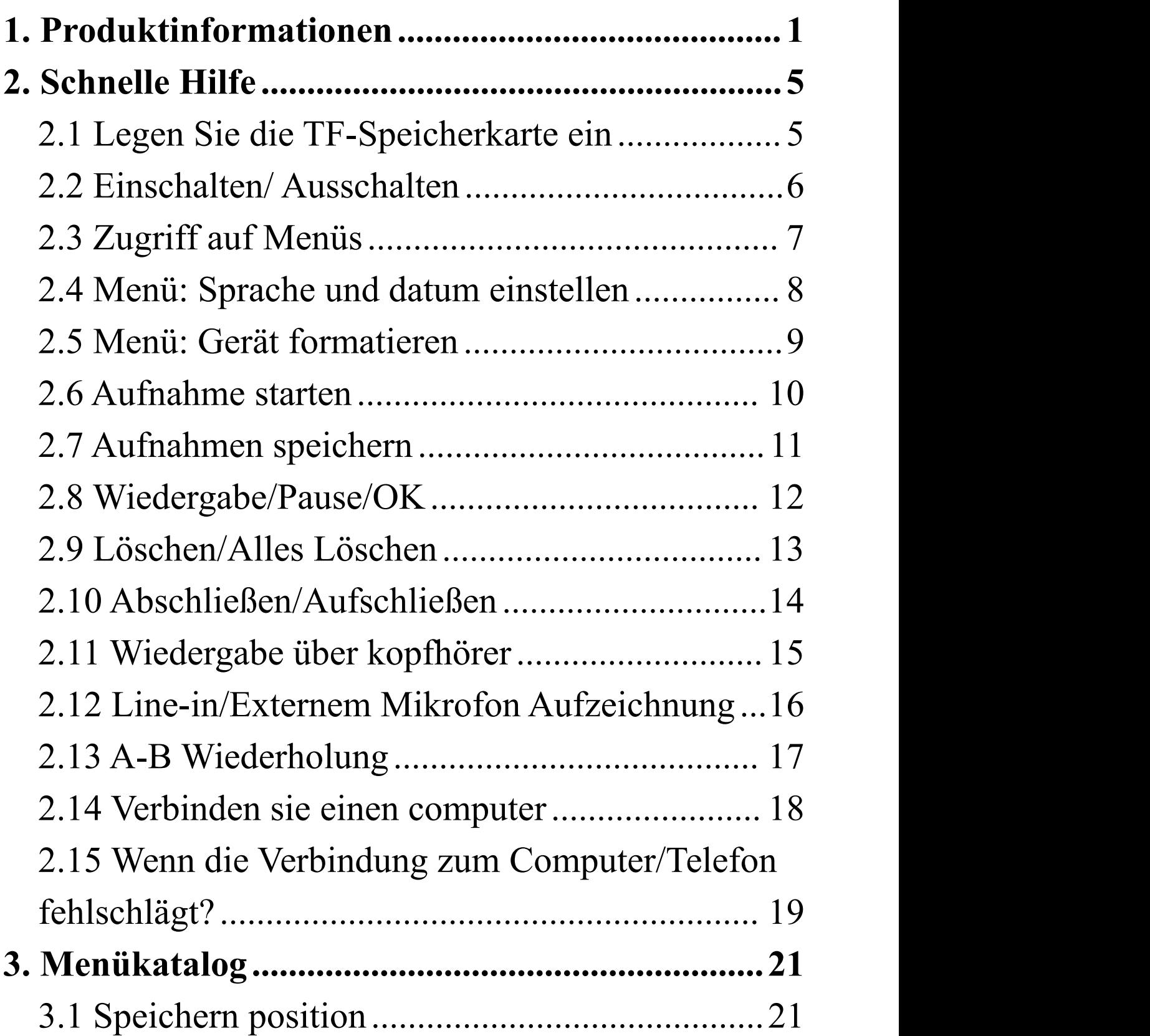

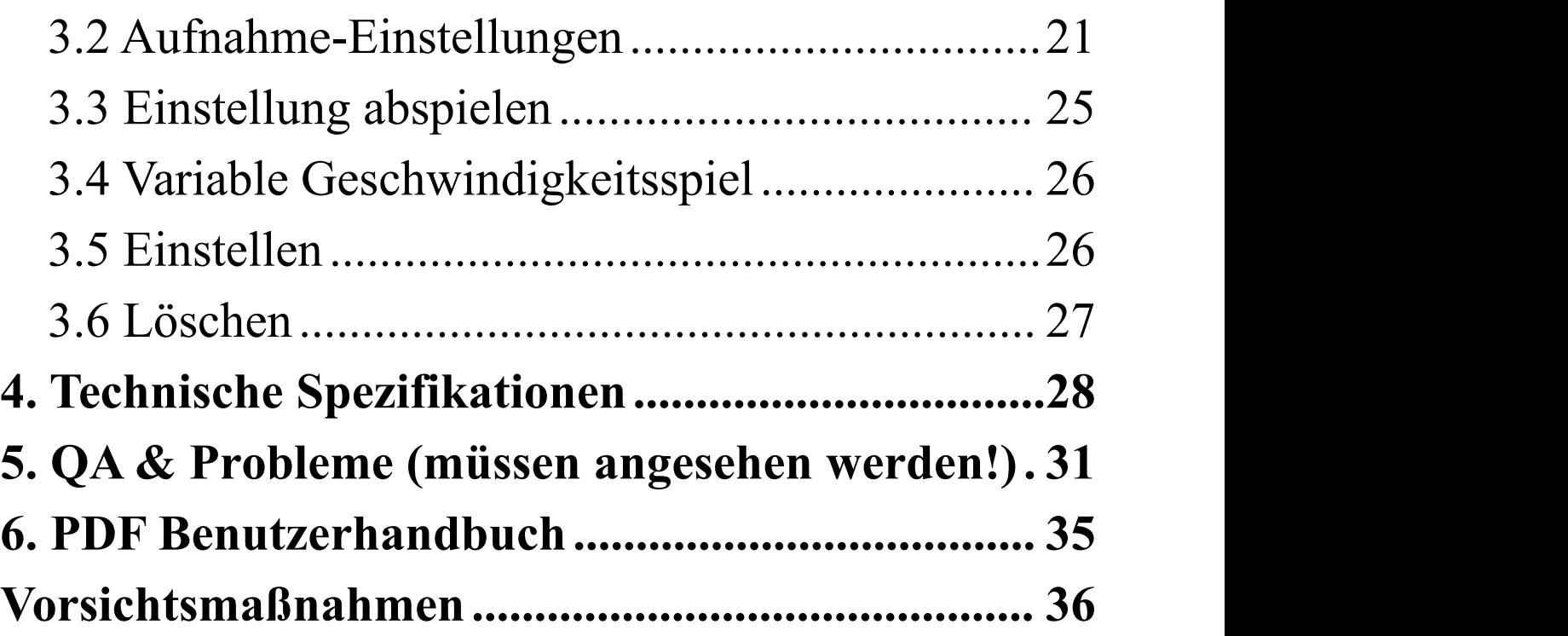

# <span id="page-4-0"></span>**1. Produktinformationen**

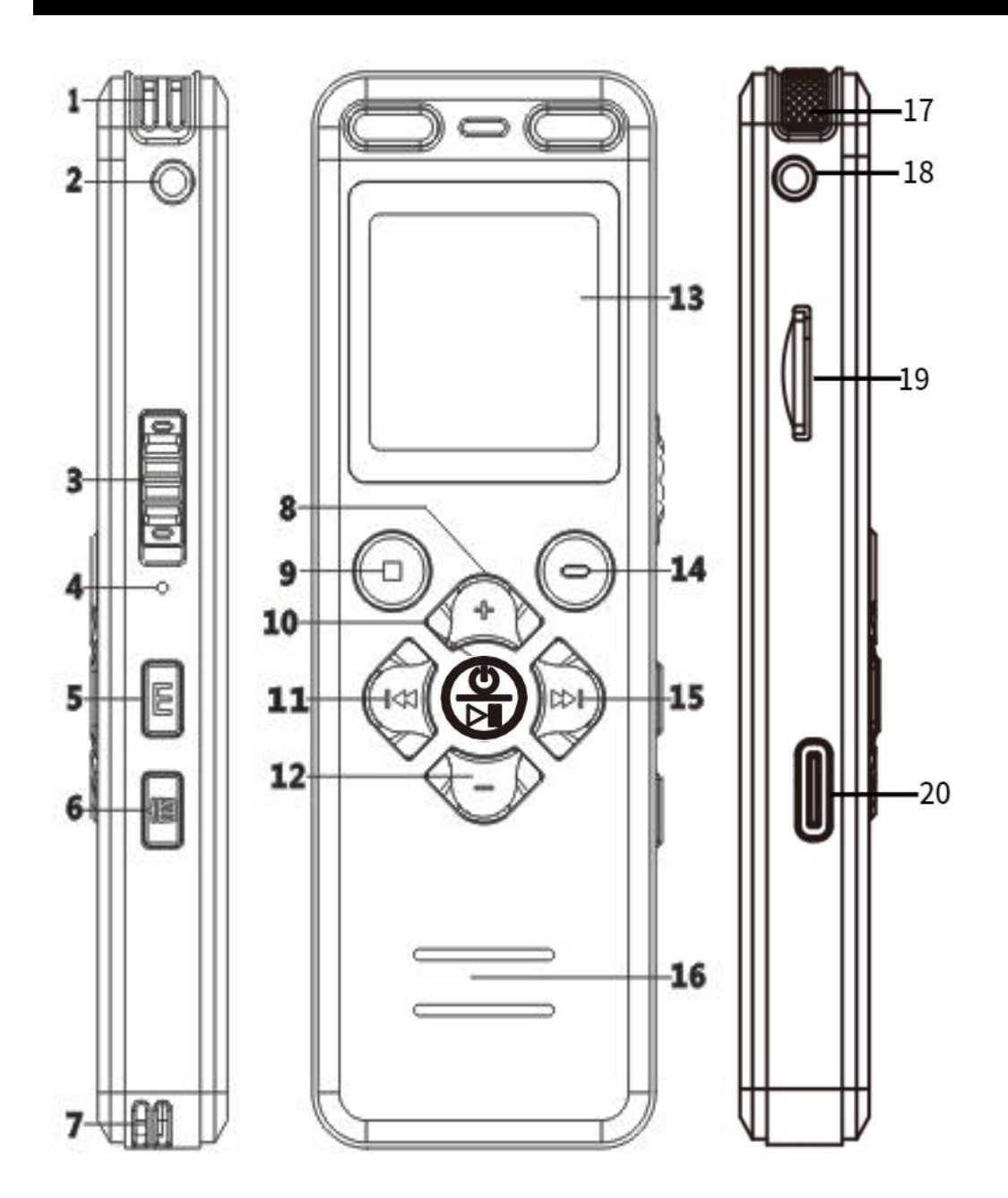

①**Rechter Kanal Audio-Eingangsbuchse** ②**3,5mm Kopfhörerbuchse:** Unterstützt nur den Anschluss von Kopfhörern zum Musikhören oder Anhören von Aufnahmen ③**Sperrtaste:** Diese Taste sperrt alle Tasten vor

Bedienung

④**Zurücksetzen-Taste:** Im Falle eines Ausfalls per Knopfdruck zurücksetzen (Werkseinstellungen wiederherstellen, keine Formatierung, es werden keine Dateien gelöscht)

#### ⑤**Menütaste:**

Kurzer Druck, um das Hauptmenü aufzurufen Langer Druck, um zwischen Musik-/Aufnahmedateien zu wechseln (Aufnahmen und MP3-Musikdateien in getrennten Ordnern)

⑥**Löschen-Taste:** Kurzer Druck zum Löschen von Dateien im Pause-/Stop-Modus, kurzer Druck zum Wiederholen des A-B-Abschnitts im

Wiedergabemodus

#### ⑦**Loch für Lanyard**

⑧**Lautstärke +**

⑨**Stop / Zurück-Taste:** Zurück zur vorherigen Ebene, Wiedergabe stoppen, Aufnahme speichern

⑩**Ein-/Aus-/Wiedergabe-/Bestätigungstaste:**

Kurzer Druck zum Abspielen/Pausieren, OK Langer Druck zum Ein-/Ausschalten Bestätigen Sie, dass Sie nach dem Eingeben und Bestätigen jeder Funktion die Wiedergabetaste kurz

drücken müssen, um die Einstellung zu speichern

## ⑪**Vorheriger Song:**

Kurzer Druck, um den vorherigen Song zu wechseln Langes Drücken zum schnellen Rückspulen (Beim Abspielen)

## ⑫**Lautstärke -**

# ⑬**Displaybildschirm**

## ⑭**Aufnahmetaste:**

Kurzer Druck zum Starten der Aufnahme im eingeschalteten Zustand Langer Druck zum Einschalten und Starten der Aufnahme im ausgeschalteten Zustand

# ⑮**Nächster Song:**

Kurzer Druck, um zum nächsten Song zu wechseln Langer Druck zum Schnellvorlauf (beim Abspielen) ⑯**Lautsprecherloch**

⑰**Linker Kanal Audio-Buchse**

⑱**Externe Mikrofonbuchse:** Nur für Line-In oder externe Mikrofonaufzeichnung (Kann keine

Kopfhörer zum Musikhören oder Hören von

Aufnahmen anschließen)

⑲**TF-Speicherkartensteckplatz:** Unterstützt bis zu

128GB. Nachdem eine Speicherkarte zum ersten Mal in den Diktiergerät eingesetzt wurde, muss sie unbedingt im Menü des Diktiergerät formatiert werden, sonst funktioniert sie möglicherweise nicht und kann nicht aufzeichnen

⑳**USB-C Anschluss:** Laden oder Datenübertragung

# <span id="page-8-1"></span><span id="page-8-0"></span>**2. Schnelle Hilfe 2.1 Legen Sie die TF-Speicherkarte ein**

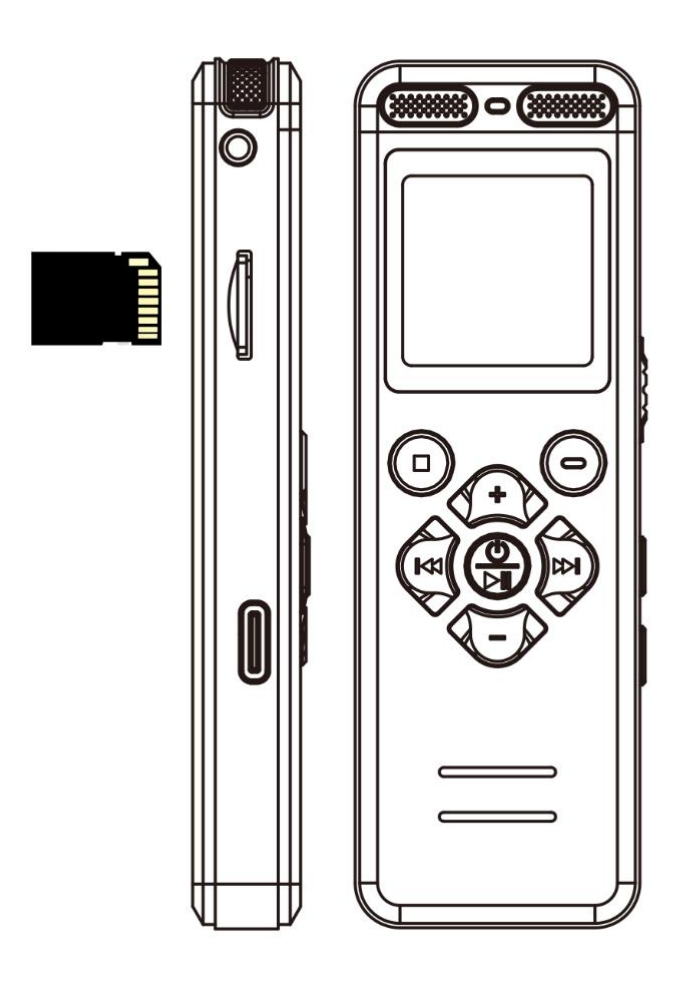

- TF-Kartenformat : nur FAT32
- Unterstützt bis zu 128 GB TF-Speicherkarte
- **Bitte formatieren Sie den Diktiergerät vor der ersten Verwendung im Menü.** Das Formatieren des Diktiergerät am Computer ist jedoch verboten

## <span id="page-9-0"></span>**2.2 Einschalten/ Ausschalten**

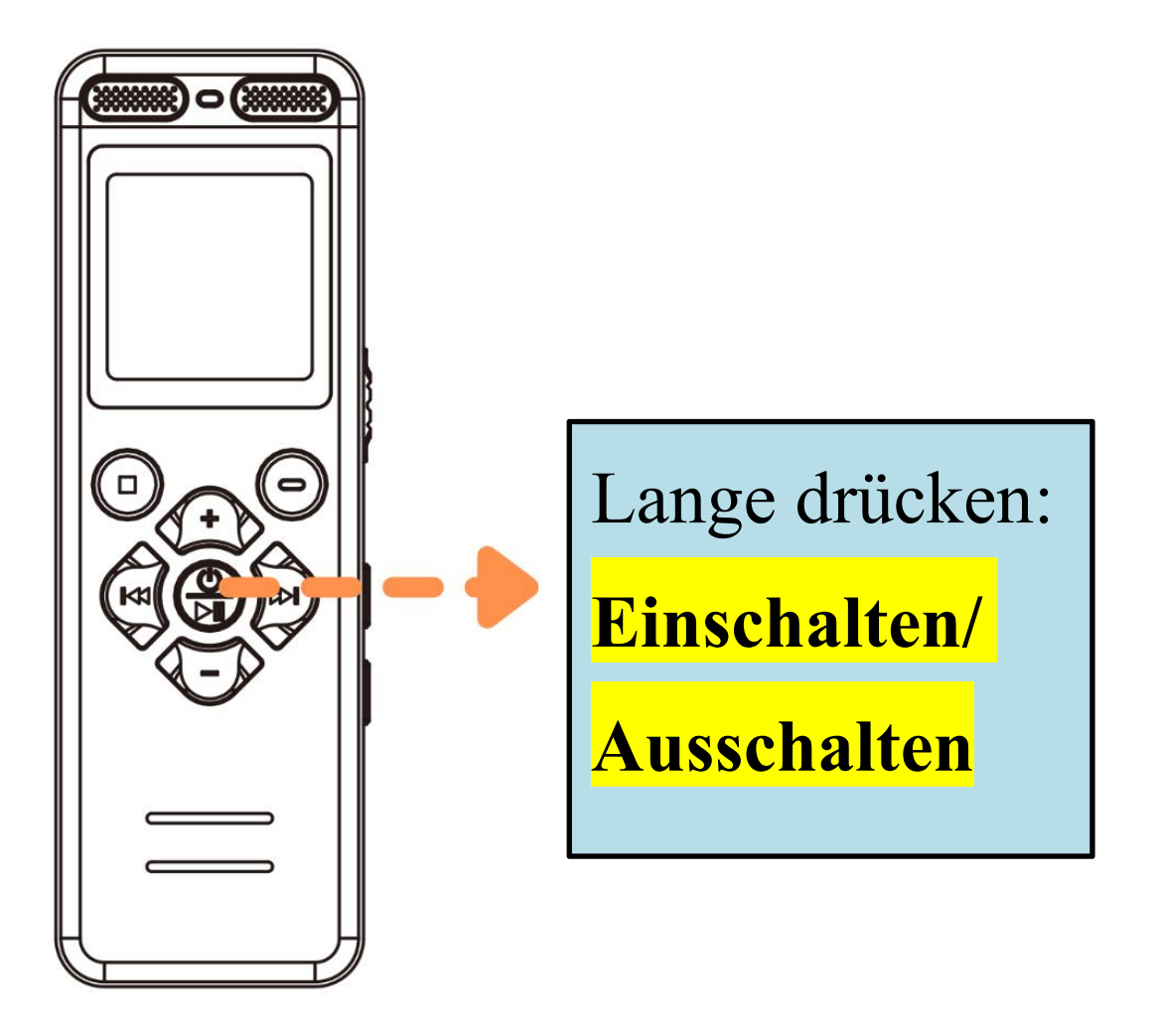

Kein Betrieb, standardmäßig: Nach 30 Sekunden: Bildschirm automatisch ausschalten

Nach 3 Minuten: Automatisches Herunterfahren

## <span id="page-10-0"></span>**2.3 Zugriff auf Menüs**

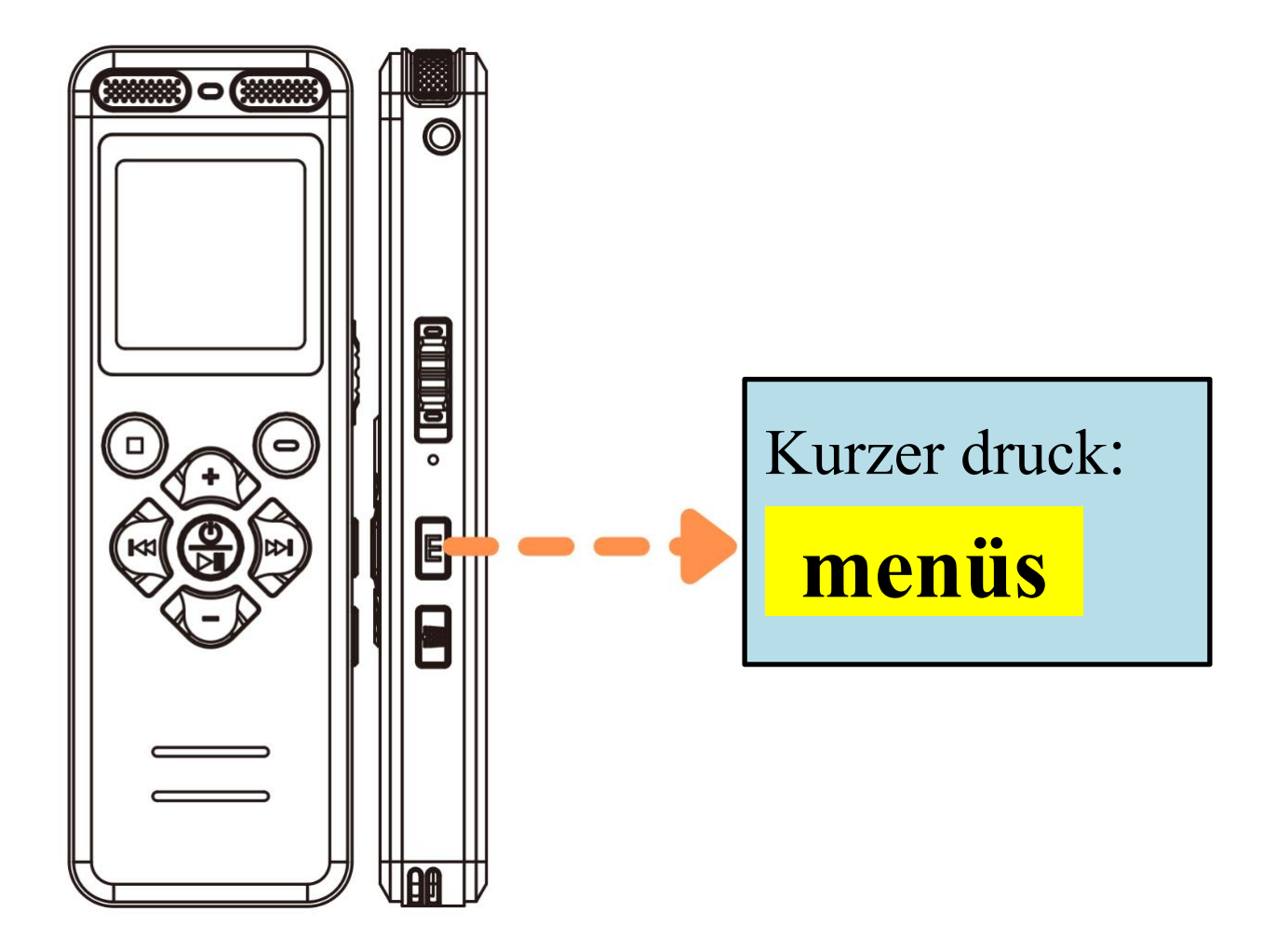

Kurzer druck: betreten sie das menü Langer druck: Musik-/Aufnahmedatei wechseln, Aufnahme- und MP3-Musikdateien in separaten Ordnern

 Kurzer druck **M** um die menüeinstellungen aufzurufen, drücken Sie die staste kurz, um die Änderungen zu speichern, und dann beenden

# <span id="page-11-0"></span>**2.4 Menü: Sprache und datum einstellen**

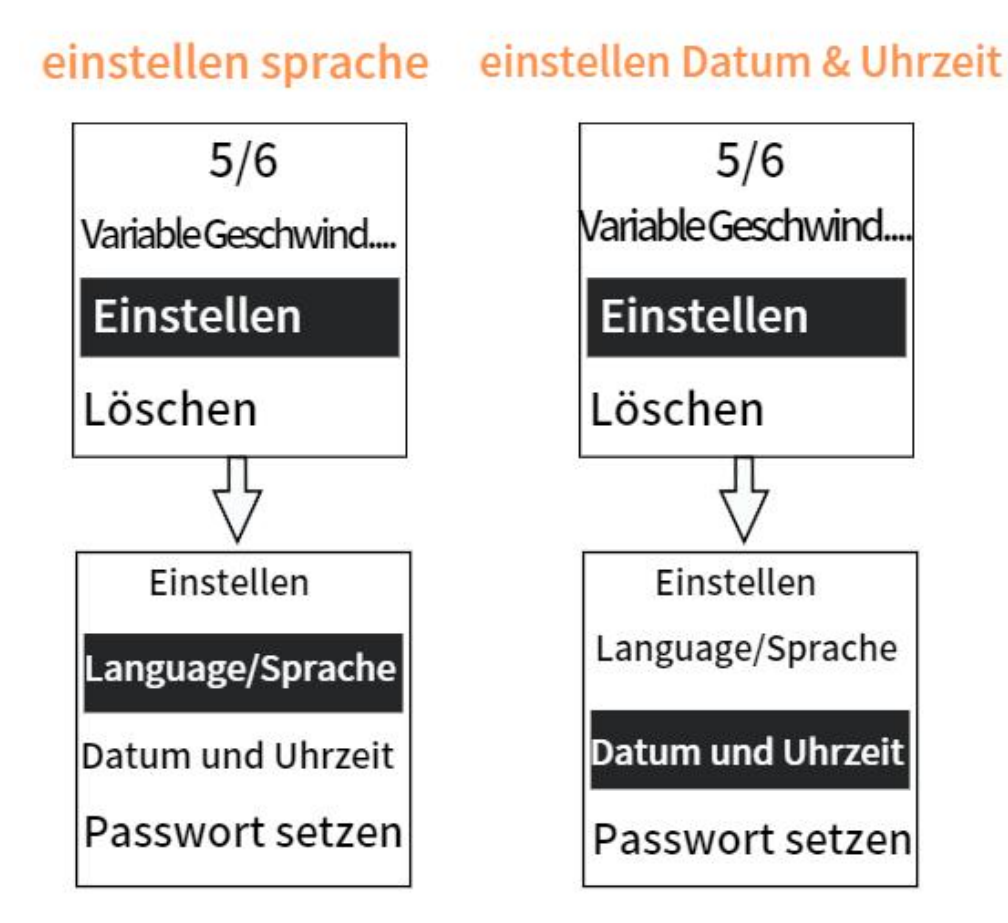

**Einstellen language/sprache**: Zugriff auf die Menüs, [Einstellen]-[ Language/Sprache] **Einstellen datum**: Zugriff auf die Menüs, [Einstellen]-[ Datum und Uhrzeit]

Die Aufnahmedateien sind nach dem Datum und der Uhrzeit der Aufnahme benannt

<span id="page-12-0"></span>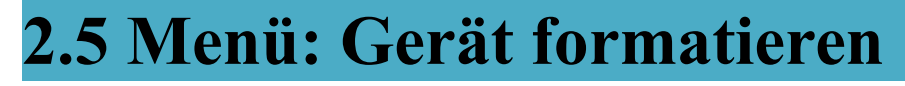

Gerät formatieren

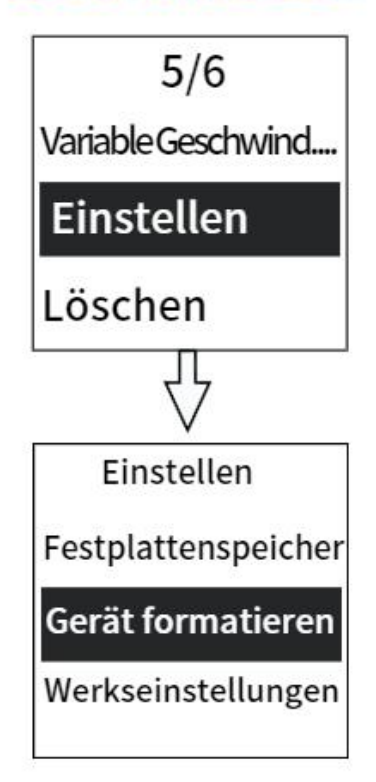

# **Gerät formatieren:** Zugriff auf die Menüs, [Einstellen]-[Gerät formatieren]

Bevor Sie den Diktiergerät zum ersten Mal verwenden oder nachdem eine Speicherkarte zum ersten Mal in den Diktiergerät eingelegt wurde, formatieren Sie diese unbedingt über das Menü des Diktiergerät. Andernfalls funktioniert sie möglicherweise nicht und nimmt nicht auf

**Bitte sehen Sie auf der nächsten Seite des Covers nach Einzelheiten**

#### <span id="page-13-0"></span>**2.6 Aufnahme starten**

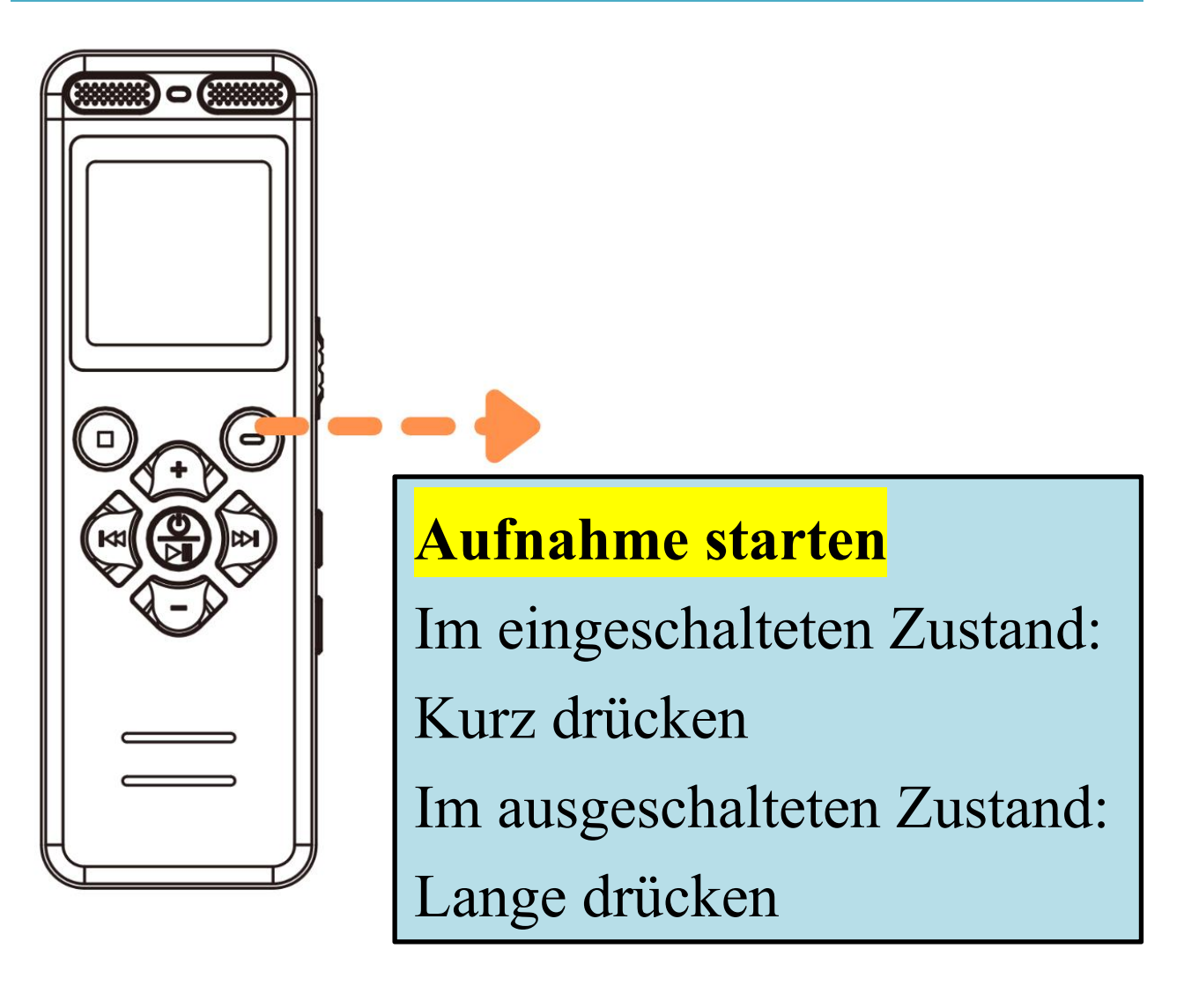

 Es gibt standardmäßig eine Beleuchtung während der Aufnahme, die im

**[Menü-Aufnahme-Einstellungen-led-on/off]** ausgeschaltet werden kann

 $\triangleright$  Während der Aufnahme drücken Sie die  $\bigcirc$ Taste, um die Aufnahme anzuhalten/fortzusetzen

## <span id="page-14-0"></span>**2.7 Aufnahmen speichern**

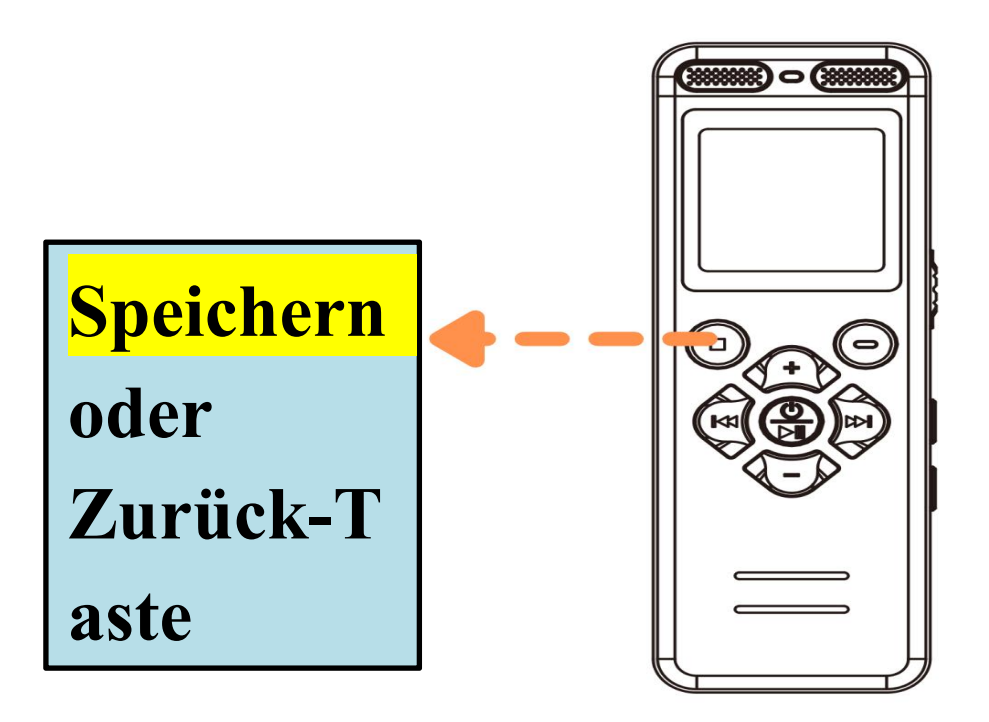

Die Aufzeichnungsdatei wird mit Datum und Uhrzeit benannt

Wenn Kopfhörer an die rechtsseitige Rundbuchse angeschlossen sind, kann die Aufnahme im **[REC-Herkunft-Mikrofon]**-Modus erfolgen, jedoch nicht im **[Line In]**-Modus

Wenn Kopfhörer an die linke Rundbuchse angeschlossen sind, ist im **[REC-Herkunft-Line In]**-Modus keine Aufnahme möglich, und im **[Mikrofon]**-Modus ist ebenfalls keine Aufnahme möglich

## <span id="page-15-0"></span>**2.8 Wiedergabe/Pause/OK**

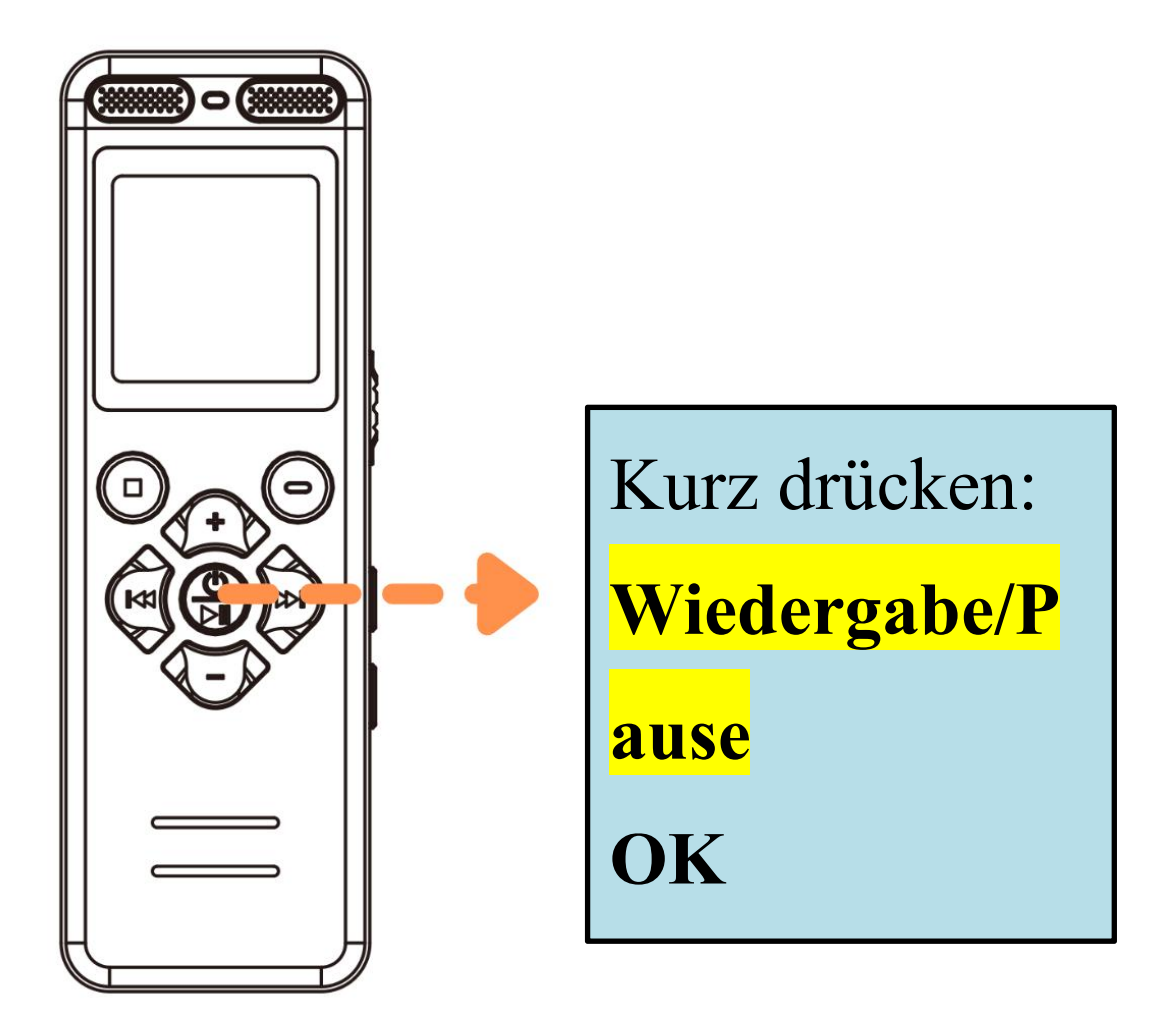

 Es unterstützt die Wiedergabe von Audiodateien im **WAV/MP3/WMA/OGG/APE/FLAC** Format

 Langes Drücken der vorherigen/nächsten Taste zum schnellen Zurückspulen/Vorwärtsspulen während der Wiedergabe

## <span id="page-16-0"></span>**2.9 Löschen/Alles Löschen**

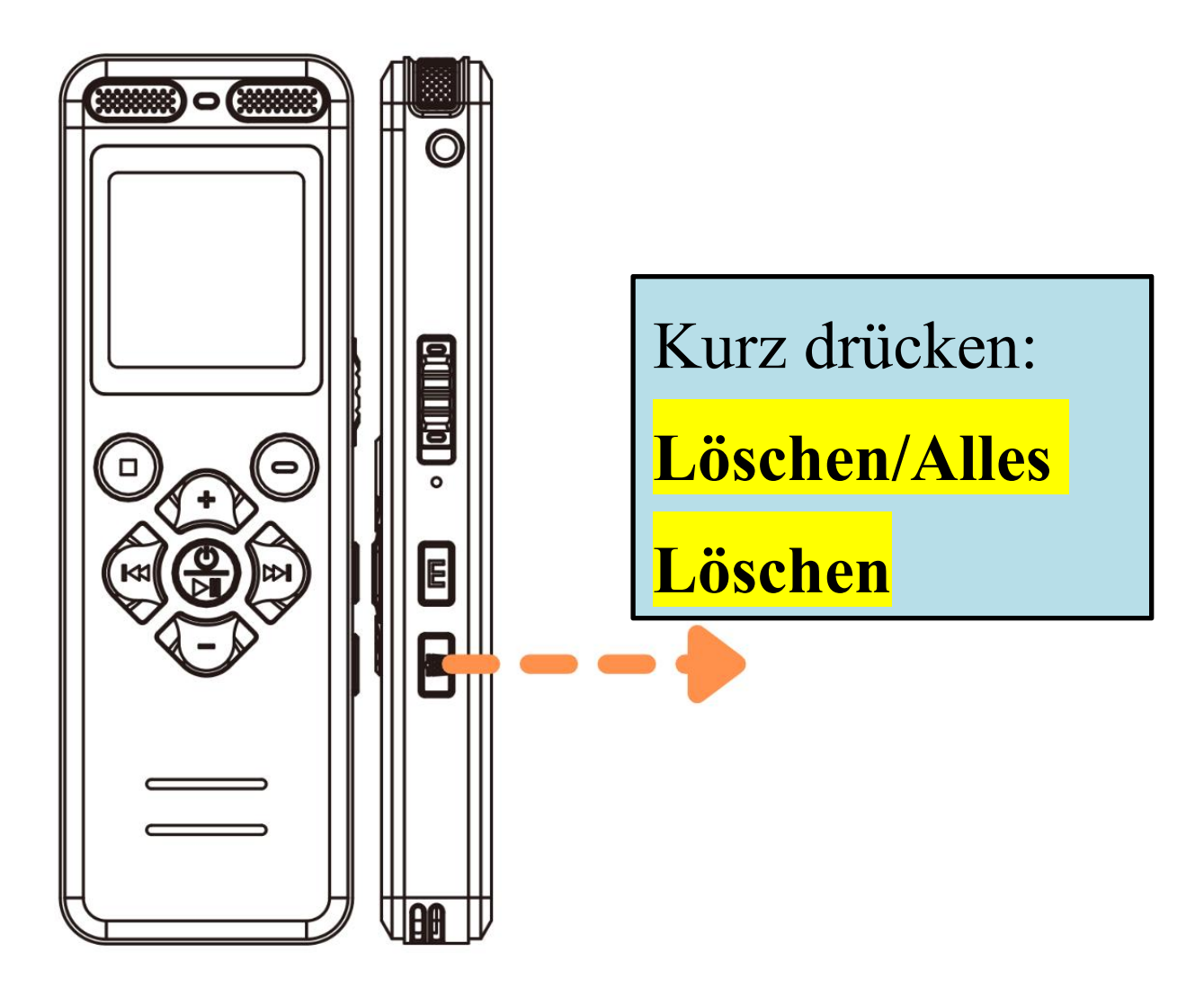

Wenn eine Aufnahme oder MP3-Datei angehalten oder nicht abgespielt wird, drücken Sie kurz auf die Löschtaste, auf dem Bildschirm wird dann "**Löschen/Alles Löschen**" angezeigt

**Hinweis:** Löschen Sie mit Vorsicht, sobald gelöscht, können Sie die Datei nicht wiederherstellen

# <span id="page-17-0"></span>**2.10 Abschließen/Aufschließen**

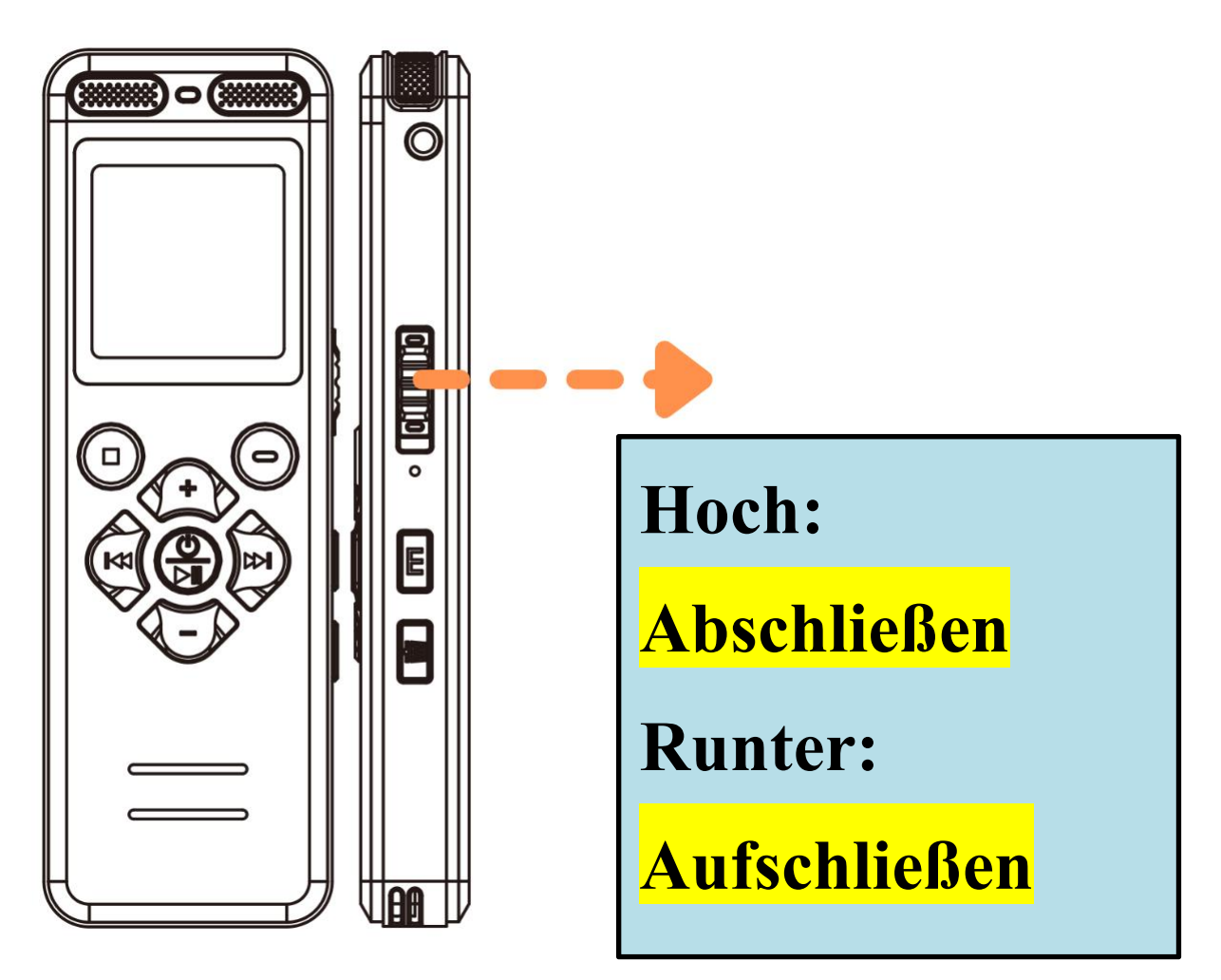

Dieser Knopf sperrt alle Tasten vor der Bedienung

### <span id="page-18-0"></span>**2.11 Wiedergabe über kopfhörer**

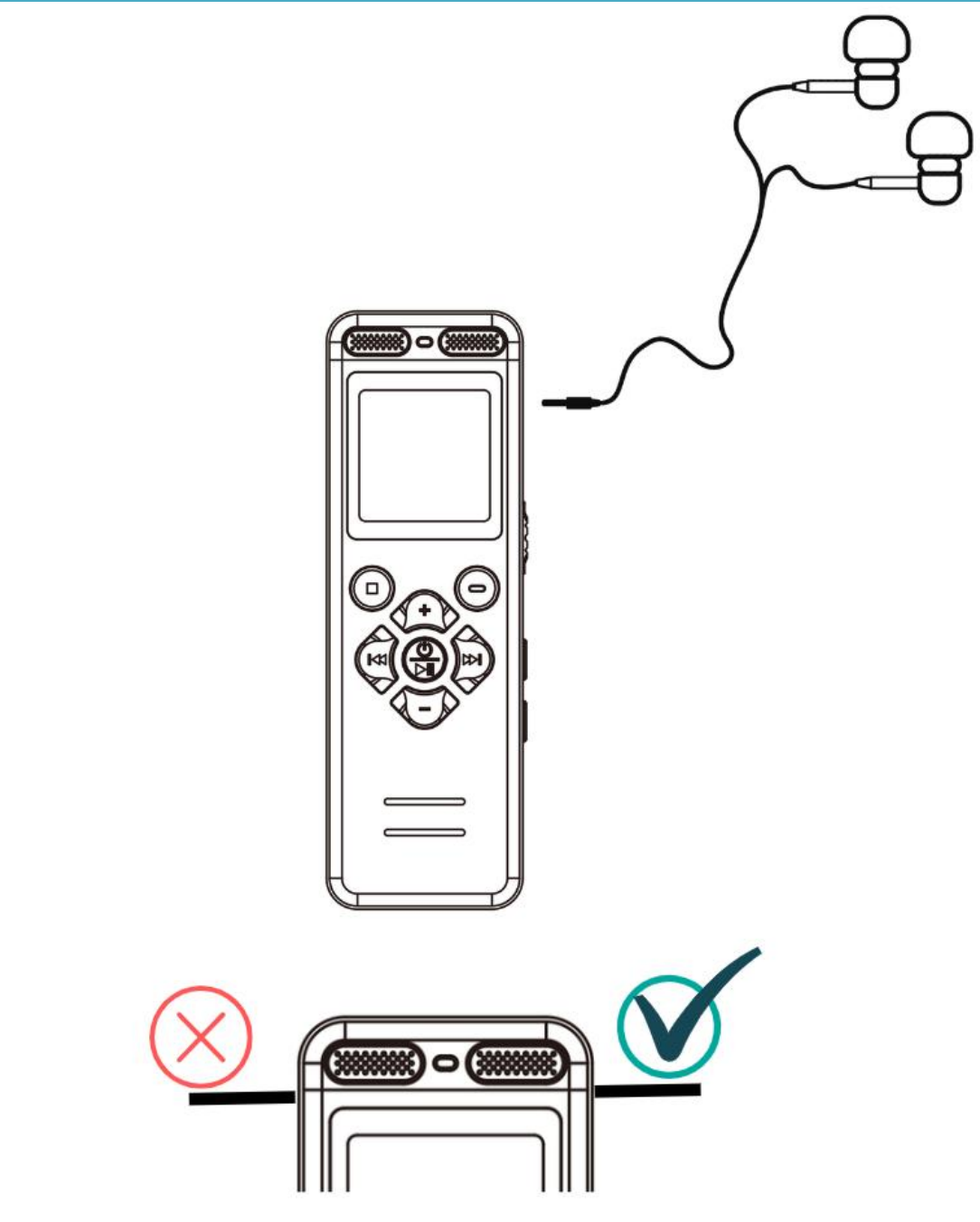

## Das richtige runde Loch: **Unterstützt nur das Anschließen von Kopfhörern zum Musikhören oder zum Anhören von Aufnahmen**

# <span id="page-19-0"></span>**2.12 Line-in/Externem Mikrofon Aufzeichnung**

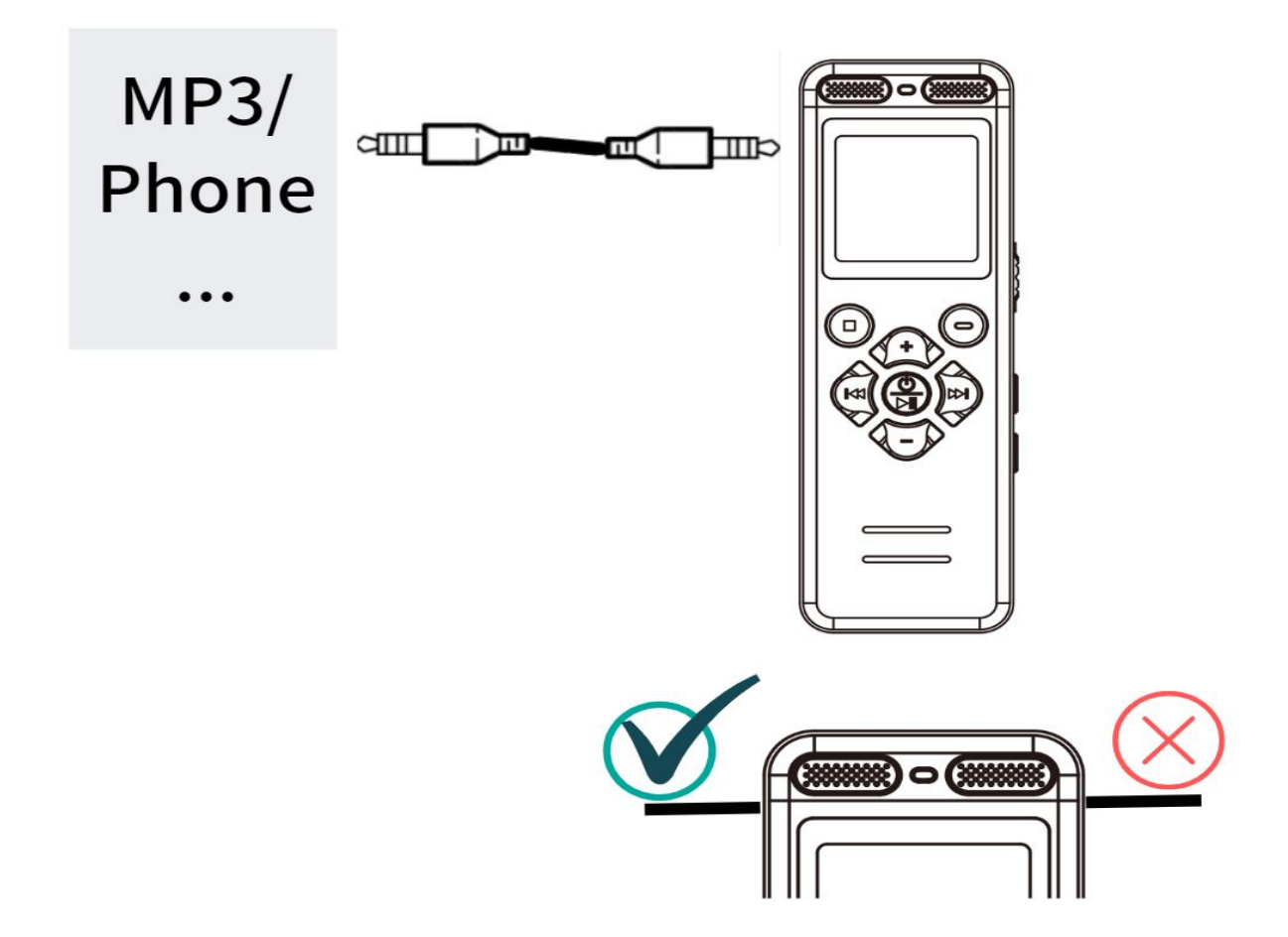

- Um die Line-In Funktion zu nutzen, öffnen Sie das Menü und stellen Sie die **[REC-Herkunft]** auf **[Line In]** ein. Stecken Sie dann das 3,5mm Audiokabel in das linke Loch und schalten Sie die Aufnahme ein
- **Nur das runde Loch auf der linken Seite unterstützt das Einführen eines 3,5mm Audiokabels**
- Das Audiokabel muss separat erworben werden

## <span id="page-20-0"></span>**2.13 A-B Wiederholung**

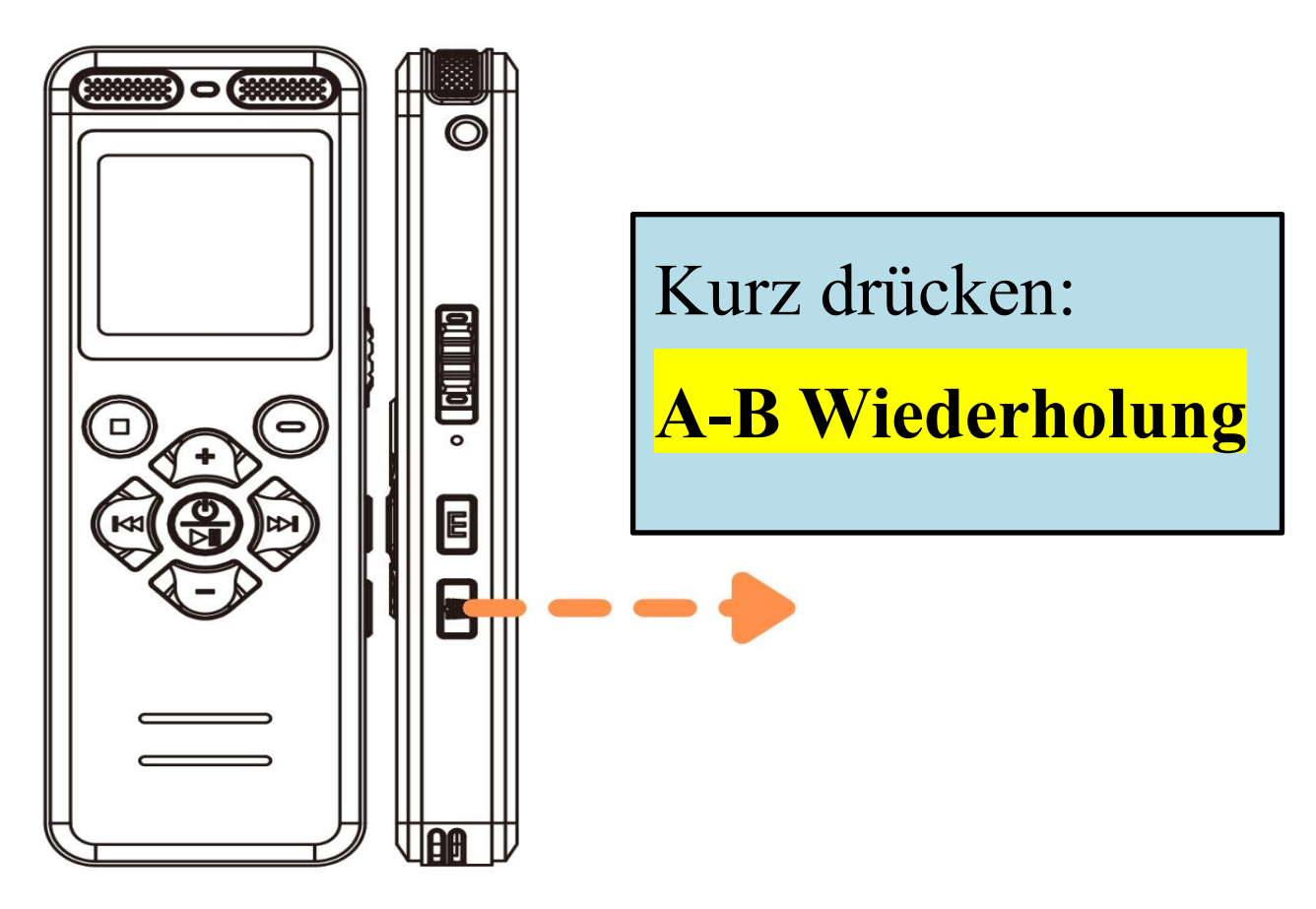

 **Im Wiedergabemodus der Aufnahme oder der MP3-Datei**, drücken Sie kurz auf die Taste, um den A-B-Bereich zu wiederholen

## Drücken Sie kurz auf die Taste, als Ausgangspunkt A

- > Drücken Sie kurz auf die Taste, als Ausgangspunkt B
- Zu diesem Zeitpunkt wird der Ton im A-B Bereich wiederholt abgespielt
- **Drücken Sie die Taste kurz, um die A-B Wiederholung zu beenden**

## <span id="page-21-0"></span>**2.14 Verbinden sie einen computer**

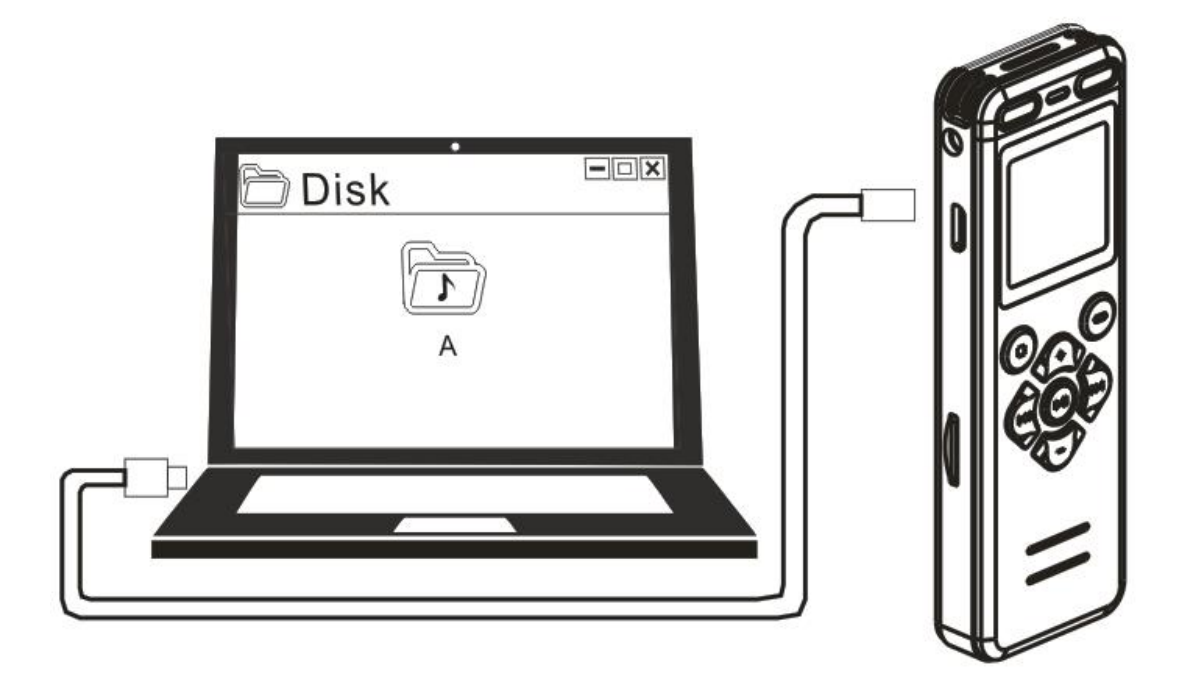

- Bitte schalten Sie den Diktiergerät vor dem Anschließen aus. Wenn Sie ihn anschließen, platzieren Sie ihn bitte sanft, ohne auf irgendwelche Knöpfe zu drücken
- Nach dem Anschließen zeigt der Computer "USB DISK(G:)" für den internen Speicher des Diktiergerät an und "USB DISK(H:)" zeigt die TF-Speicherkarte an
- Das Formatieren des Diktiergerät auf Ihrem Computer ist nicht erlaubt
- Wenn die Verbindung zum Computer fehlschlägt, schauen Sie bitte auf der nächsten Seite nach

## <span id="page-22-0"></span>**2.15 Wenn die Verbindung zum Computer/Telefon fehlschlägt?**

**1).** Bevor Sie den Diktiergerät mit einem

Computer/Telefon verbinden, **schalten Sie ihn aus**.

Bitte legen Sie den Diktiergerät **beim Anschließen vorsichtig ab und drücken Sie keine Knöpfe**

**2). Versuchen Sie, noch einige Sekunden länger zu**

**warten** (Aufgrund des Computersystems und der Treiberversion dauert auch das Lesen des großen Speichers eine Weile)

**3). Bitte verwenden Sie das Original-USB-Kabel**

oder ein Datenkabel, das zur Datenübertragung verwendet werden kann (einige Datenkabel können nur zum Aufladen verwendet werden)

**4).** Bitte starten Sie den Computer/ das Telefon oder den Diktiergerät neu

**5).** Sollte sich das im Lieferumfang enthaltene Kabel nicht erfolgreich verbinden lassen, schließen Sie es bitte mit einem anderen Kabel an, um Kabelprobleme auszuschließen

**6).** Dem Computer fehlen Treiber, was dazu führt, dass er keine Geräte erkennt. Bitte Google: Laden Sie Computertreiber herunter

**7).** MAC-Benutzer: Bitte ersetzen Sie den USB-C Adapter

## **Wenn Sie eine höhere Kartengeschwindigkeit wünschen, kaufen Sie bitte einen separaten High-Speed Kartenleser**

**Bitte kontaktieren Sie uns**

# <span id="page-24-0"></span>**3. Menükatalog**

Auf Seite **7** finden Sie Anweisungen zum Betreten des Menüs

Nachdem Sie das Menü betreten haben, werden Ihnen folgende Parameter angezeigt

## **Alle Standardwerte sind optimal und es wird nicht empfohlen, sie zu ändern**

<span id="page-24-5"></span><span id="page-24-4"></span><span id="page-24-3"></span><span id="page-24-2"></span><span id="page-24-1"></span>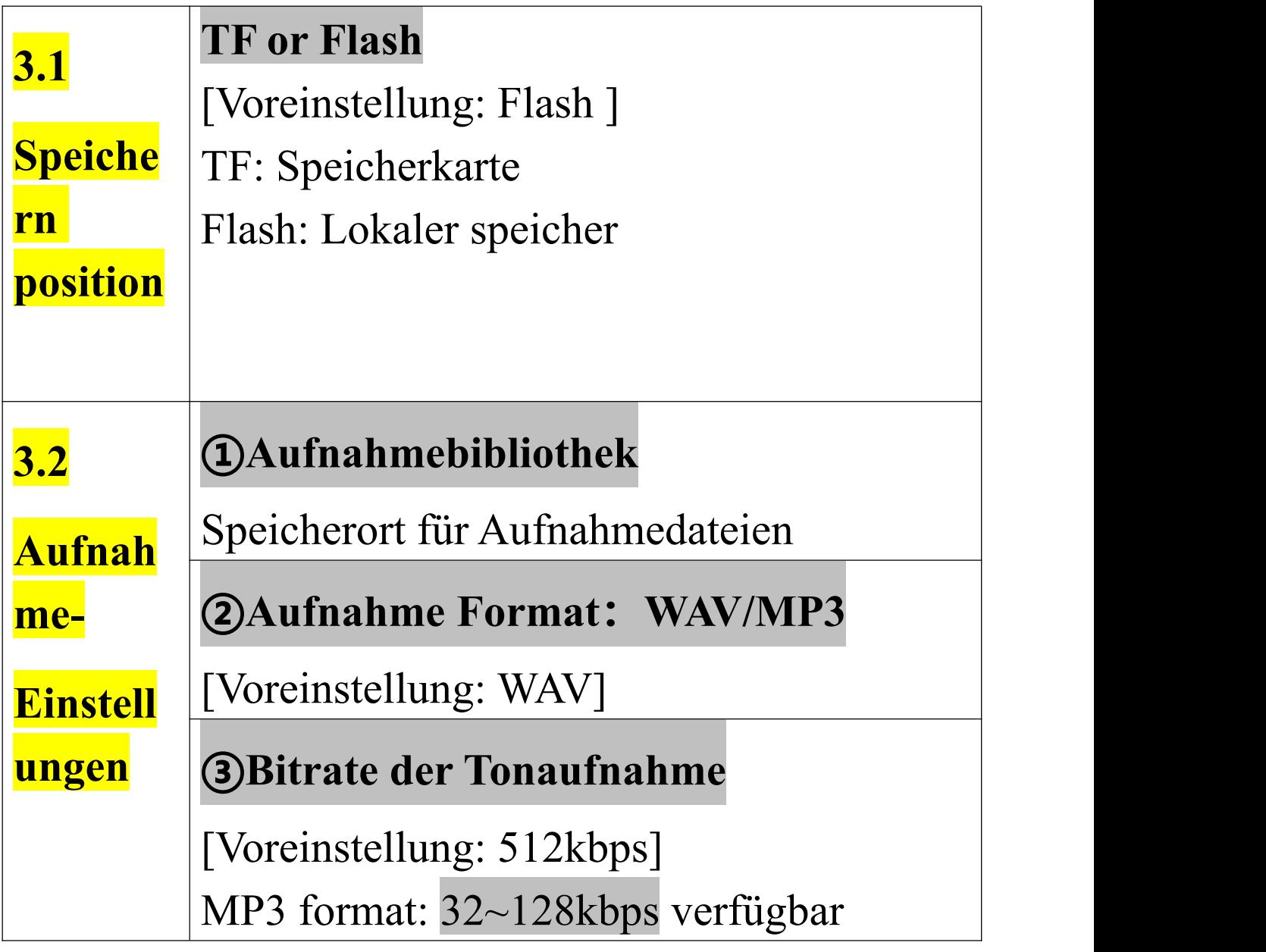

WAV format: 256~1536kbps verfügbar

Je höher die Bitrate der Aufnahmedatei, desto mehr Speicher und desto höher der **Stromverbrauch** 

**④Tarck AVR Mode(Sprachaktivierung)**

**Sprachaktivierung**: Voreinstellung OFF **Set level of AVR**: Voreinstellung 3 (verändere dich nicht)

## **Q: Wie aktiviere ich die Sprachaktivierung?**

A: Rufen Sie den **[Tarck AVR Mode]** auf, wählen Sie **[Sprachaktivierung]**, wählen Sie **[ON]** und speichern Sie. Dann schalten Sie die Aufnahme mit einer Taste ein, dann erfolgt die Aufnahme im

Sprachaktivierungsmodus:

Nehmen Sie auf, wenn Ton zu hören ist, und pausieren Sie, wenn kein Ton zu hören ist oder der Ton zu leise ist, um Strom und Speicher zu sparen

#### Notiz:

- Der Standardwert von 3 in [Set level of AVR ] ist der optimale Wert zum Testen, ändern Sie ihn nicht
- Nach dem Einschalten der Sprachaktivierung werden möglicherweise, geräusche mit niedrigem Dezibelwert übersehen. Aktivieren Sie diese Funktion daher bitte mit Vorsicht
- Der Einsatz in kritischen Umgebungen wird nicht empfohlen

## **⑤REC-Herkunft**:

Mikrofon or Line In

[Voreinstellung: Mikrofon]

**⑥led-on/off**:

Kontrollleuchte während der Aufnahme

[Voreinstellung: ON]

## **⑦Geräuschreduzierung**:

[Voreinstellung: ON] Keine Änderungen empfohlen

## **⑧Aufnahme monitor**:

[Voreinstellung: OFF] Schließen Sie nach dem Einschalten die Kopfhörer an und hören Sie sich den aufgezeichneten Inhalt an

**Hinweis:** Wenn der [Aufnahme monitor] eingeschaltet ist, ist die [REC-Herkunft] das [Mikrofon] und der Kopfhörer wird zur erfolgreichen Überwachung in das runde Loch auf der rechten Seite des Geräts eingeführt

## **⑨Zeitgebungstonaufnahme**:

Zeitmessung(oeffnen/ausschalten): [Voreinstellung: OFF] Zeitmessung Record Periode: [Voreinstellung: Täglich] Anfangszeit Beendigungszeit

Wenn Sie eine zeitgesteuerte Aufnahme benötigen, aktivieren Sie bitte die

<span id="page-28-1"></span><span id="page-28-0"></span>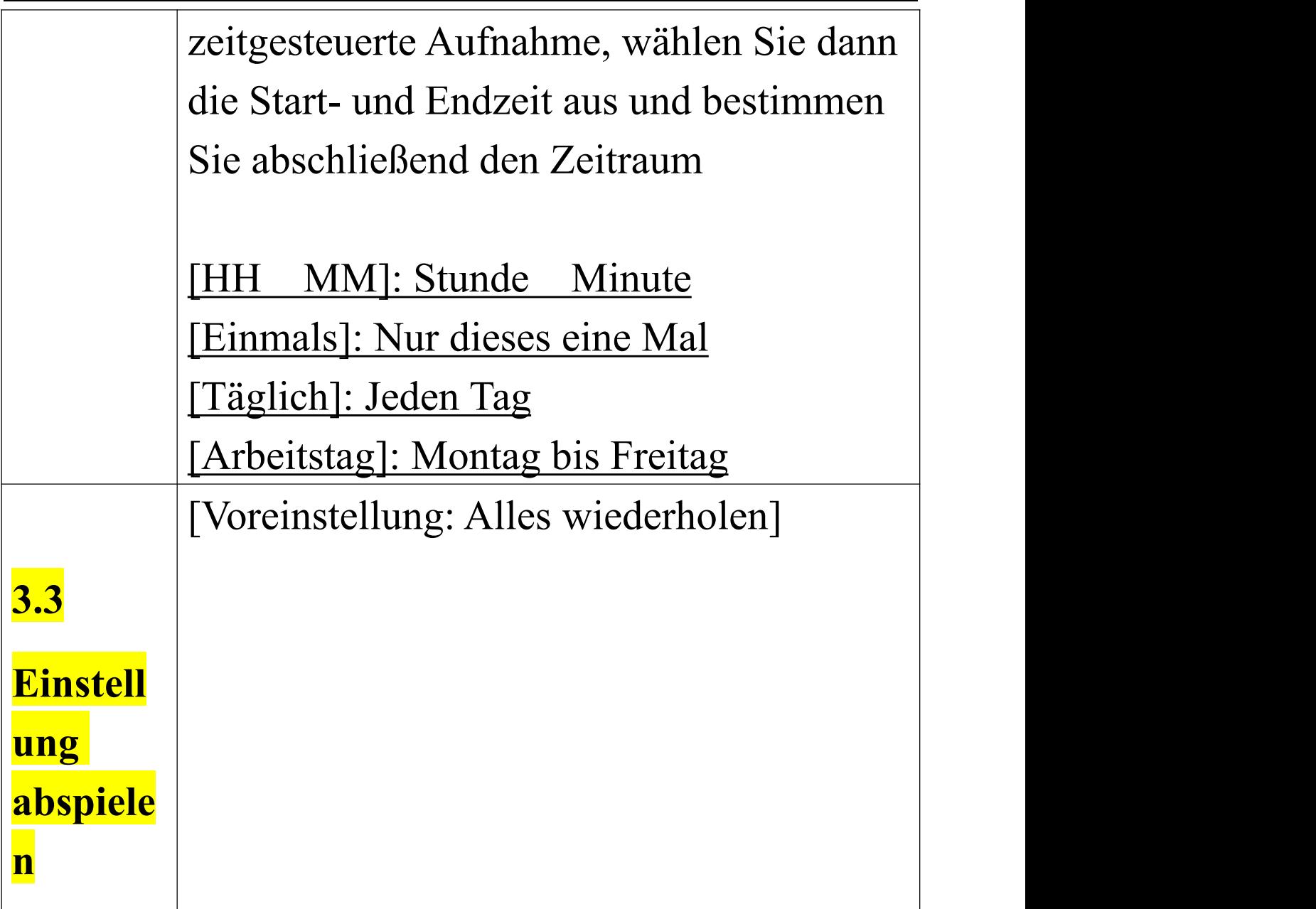

<span id="page-29-3"></span><span id="page-29-2"></span><span id="page-29-1"></span><span id="page-29-0"></span>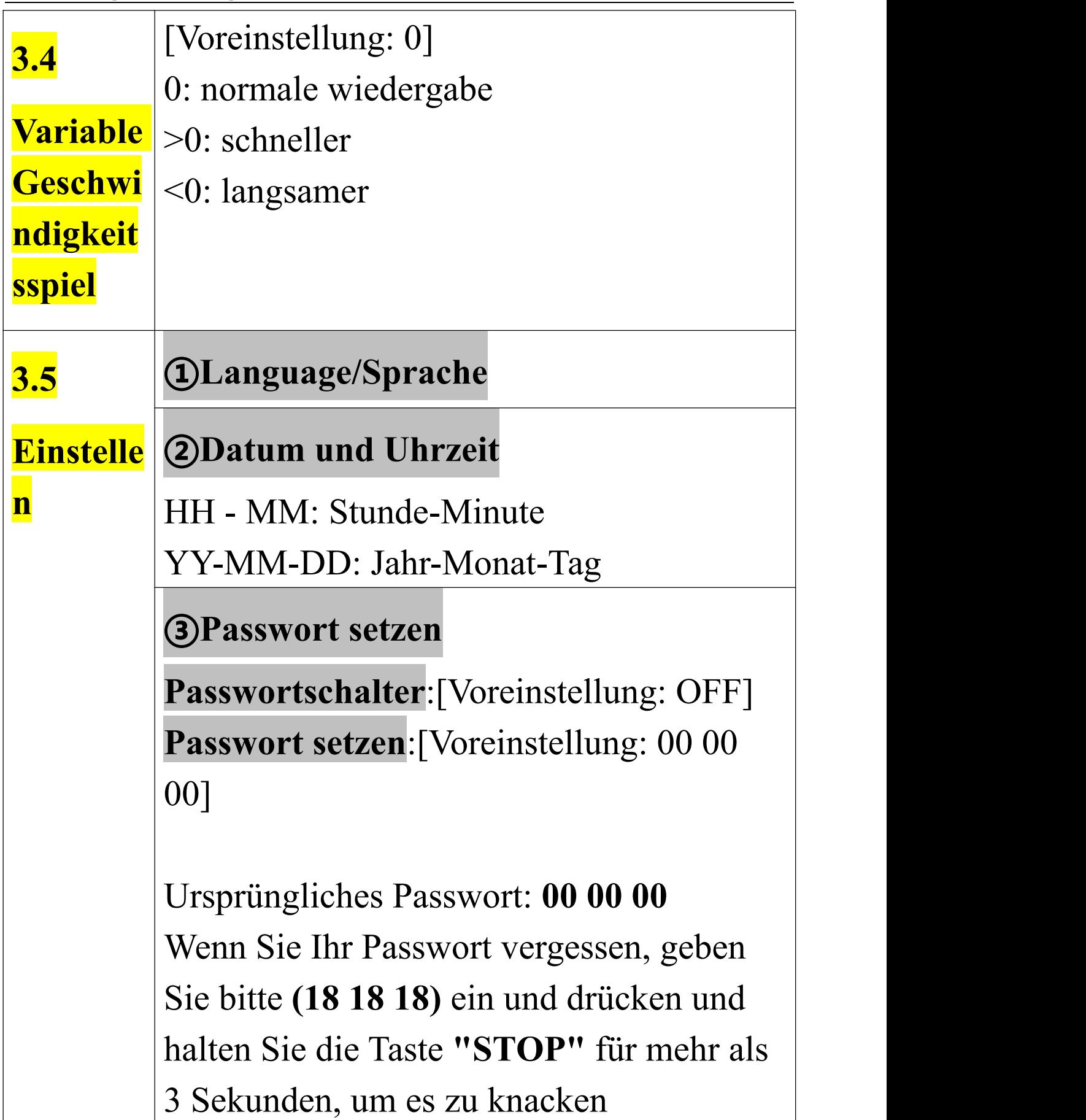

<span id="page-30-0"></span>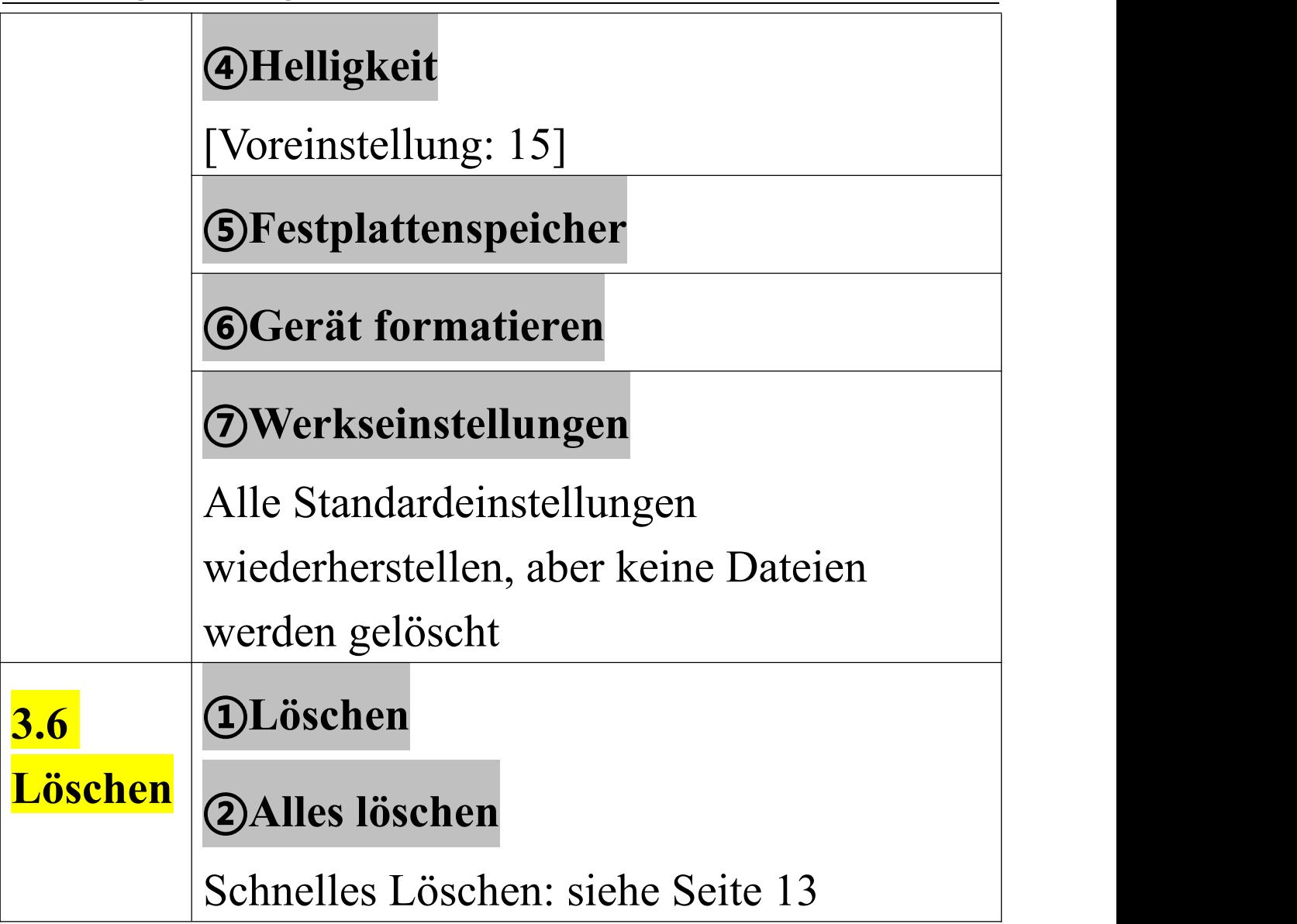

<span id="page-31-0"></span>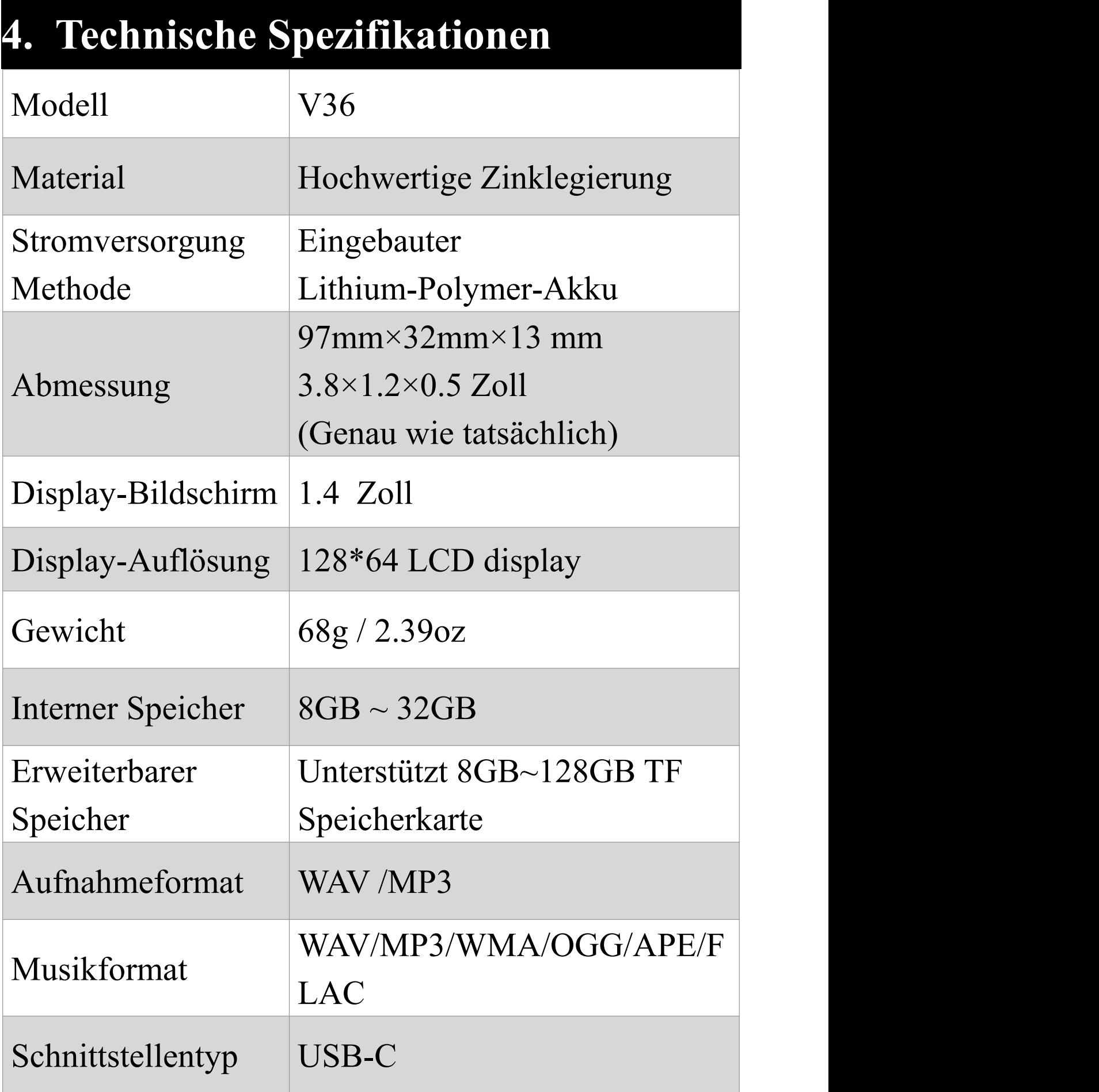

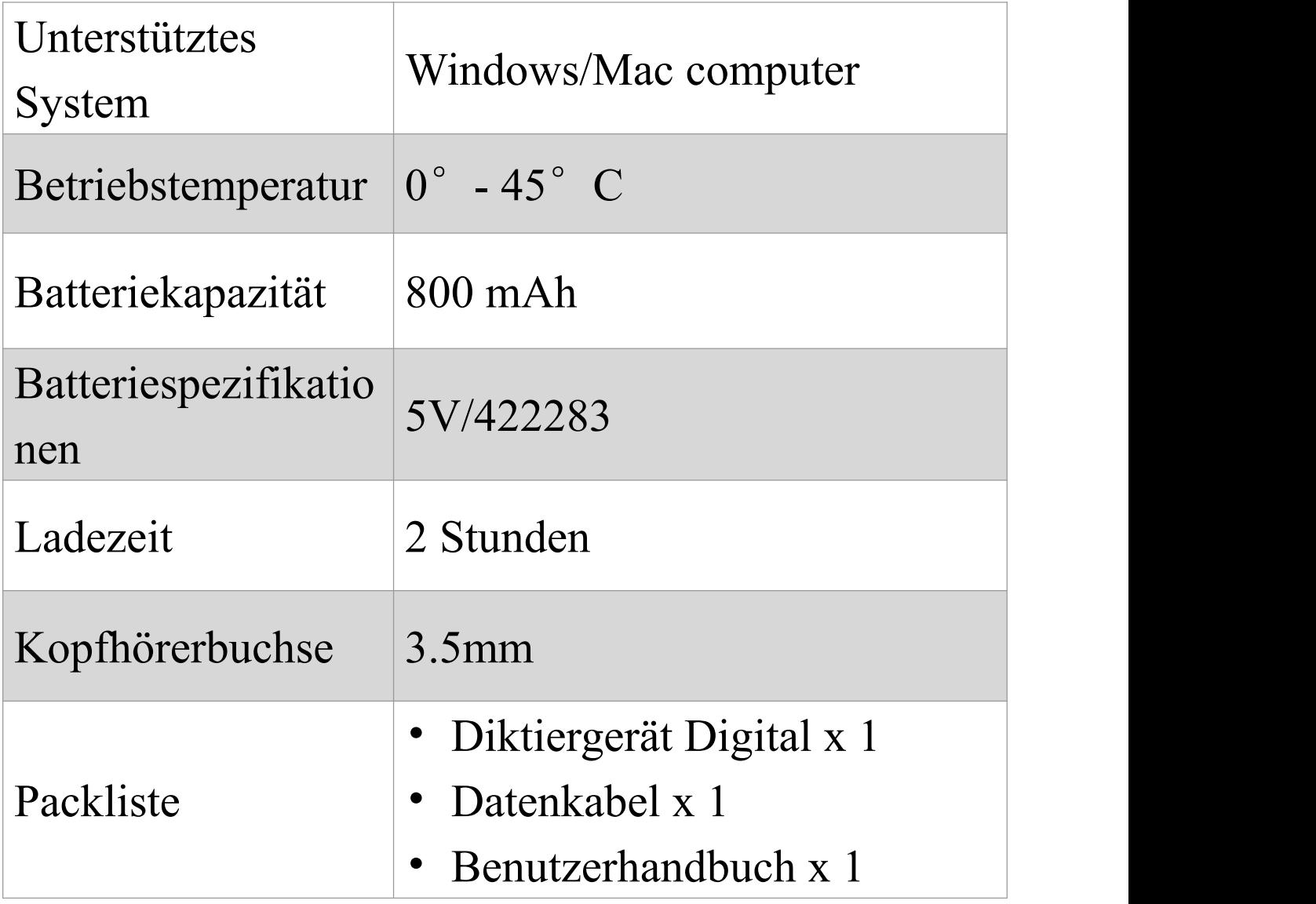

#### **Speicherhaltungszeit**

\*Je höher die Bitrate (Kbps) der Aufnahme ist, desto größer ist ihr Dateispeicher. (h-Stunden, d-Tage)

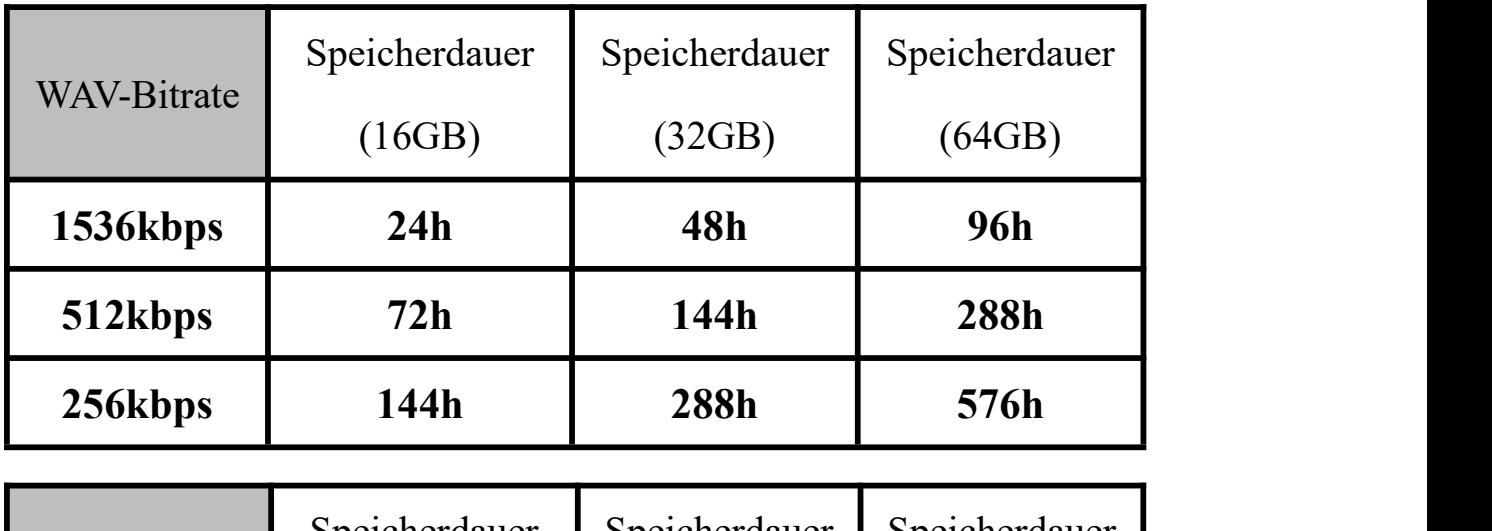

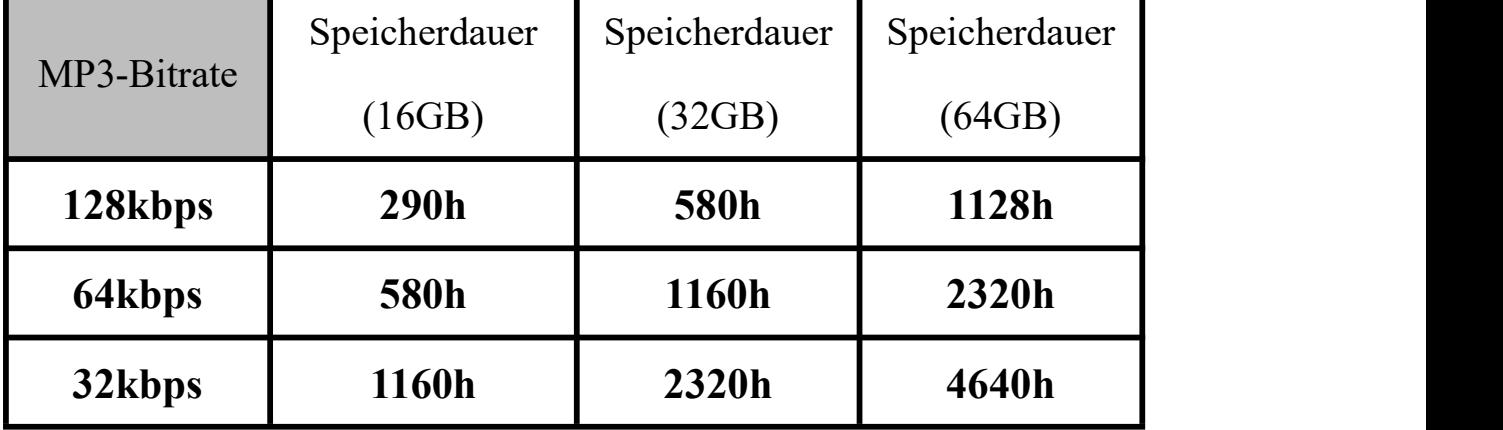

**Tipps:** Die oben genannte Aufnahmezeit bezieht sich auf die maximale Aufnahmezeit der Speicherkapazität des Geräts und nicht auf die kontinuierliche Aufnahmezeit mit der Batterie. (Nur zur Referenz, das tatsächliche Ergebnis kann abweichen)

# <span id="page-34-0"></span>**5. QA & Probleme (müssen angesehen werden!)**

## **Q1: Ich habe Aufnahmen gefunden, als ich den Rekorder zum ersten Mal benutzte?**

Es tut mir leid. Es ist möglich, dass die Aufnahmetaste während der Verpackung oder des Versands des Produkts versehentlich berührt wurde und diese Aufnahmen gemacht wurden (Zeit nicht kalibriert). Bitte seien Sie versichert, dass wir nur brandneue Produkte verkaufen. Dies ist das Geschäftsprinzip, auf das wir immer bestanden haben. Wir verstehen jedoch auch voll und ganz die Gefühle des Käufers.

Sie können uns kontaktieren und wir helfen Ihnen weiter.

#### **Q2: Warum entspricht der tatsächliche**

## **Speicherplatz dieses Diktiergerät nicht dem beworbenen Speicherplatz?**

Alle Speicherhersteller produzieren Speicher nach der Maßeinheit 1000MB=1GB, während Computer Geräte nach der Maßeinheit 1024MB=1GB identifizieren.

#### **Q3: Kann nicht herunterfahren?**

①Wenn das Aufnahmegerät aufgeladen wird oder mit einem Computer verbunden ist, werden keine

Anweisungen angenommen. (Es ist normal)

②In anderen Fällen zuerst einschalten und dann die [Reset]-Taste drücken.

#### **Q4: Format Fehler?**

①Die Dauer der Aufnahmen beträgt weniger als 5 Sekunden, beispielsweise eine Datei mit einer Dauer von 0 Sekunden.

②Das Audio-Dateiformat wird nicht unterstützt.

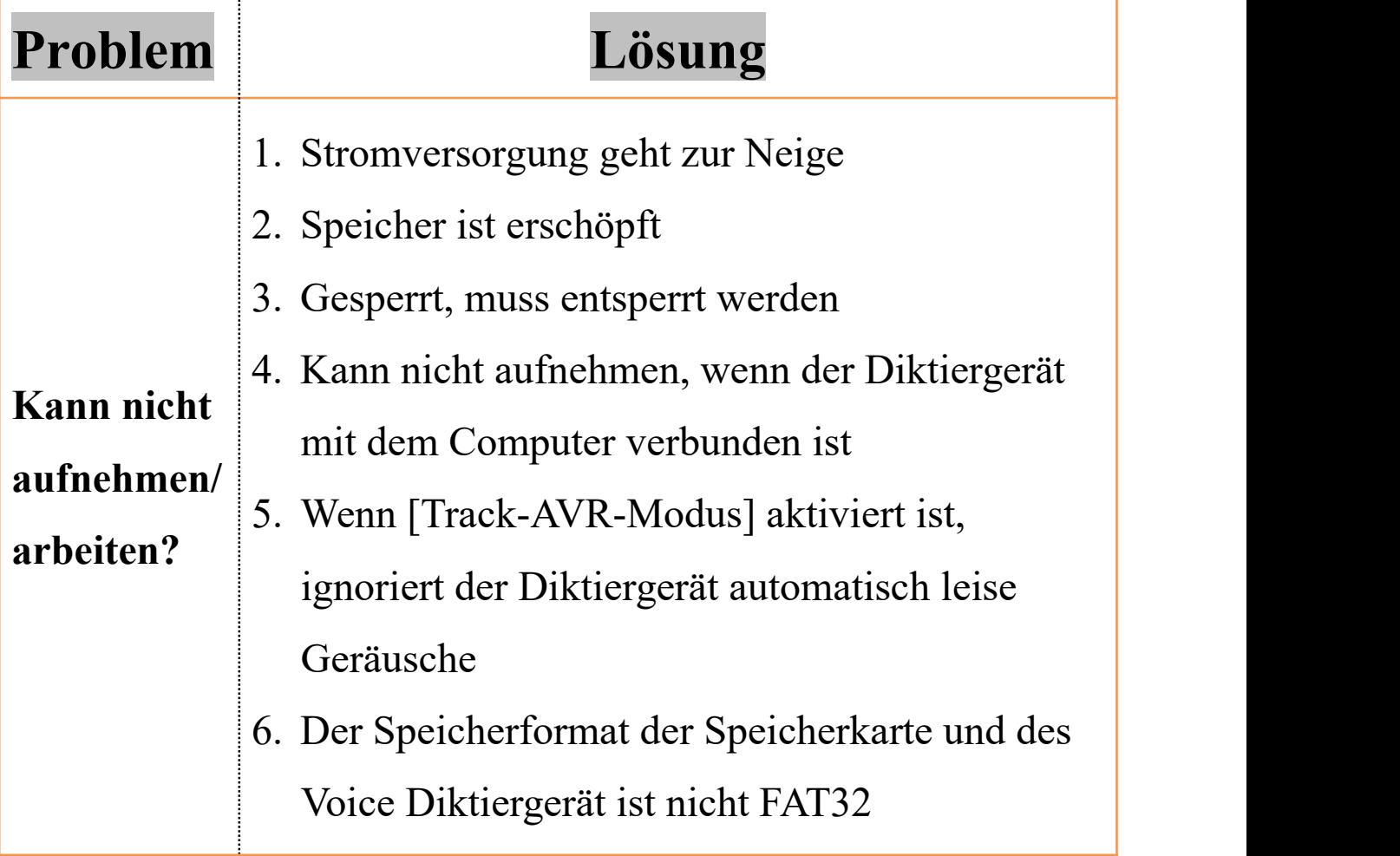

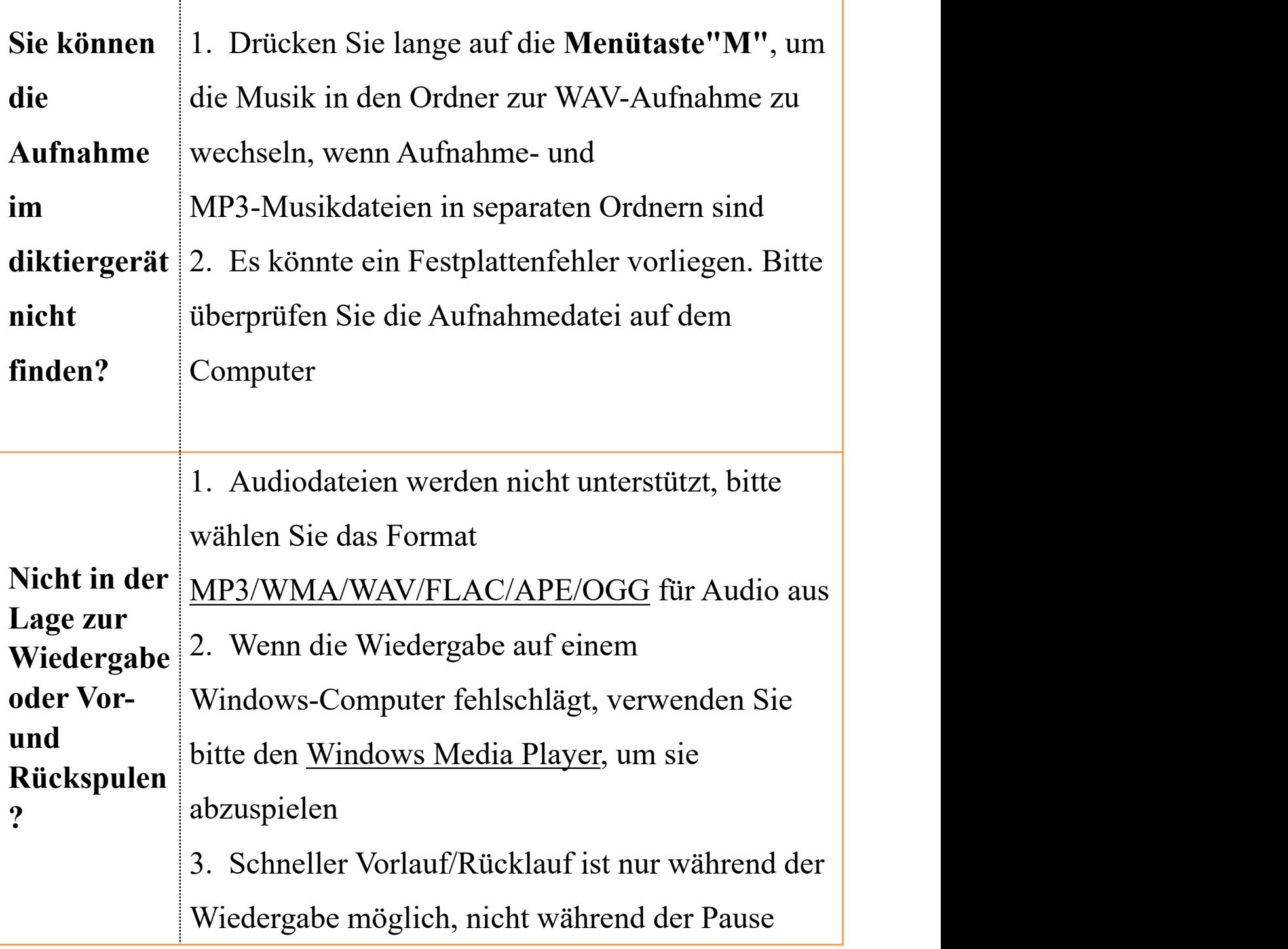

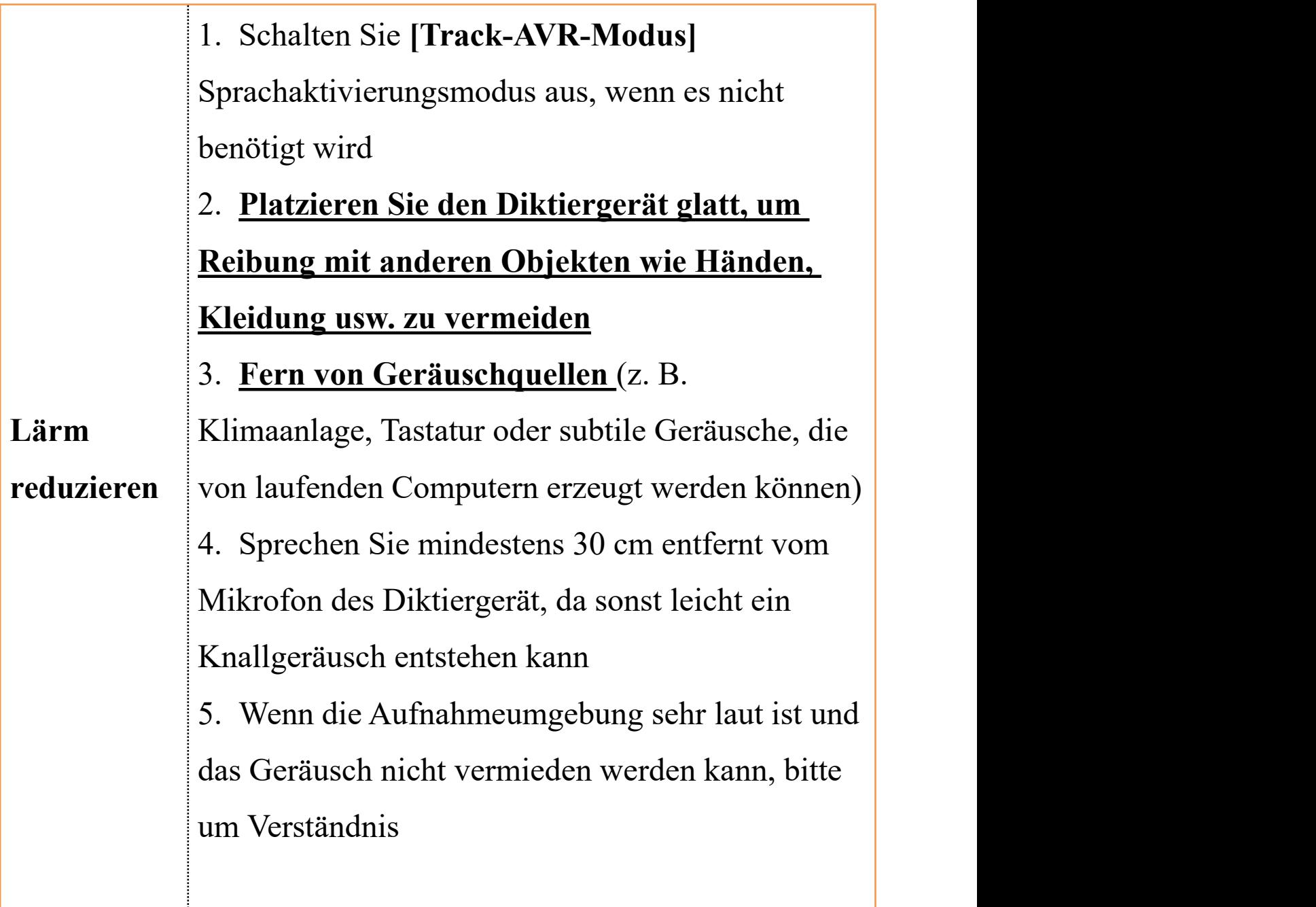

# <span id="page-38-0"></span>**6. PDF Benutzerhandbuch**

Wenn das Scannen des QR-Codes fehlschlägt, kontaktieren Sie uns bitte, um ihn zu erhalten

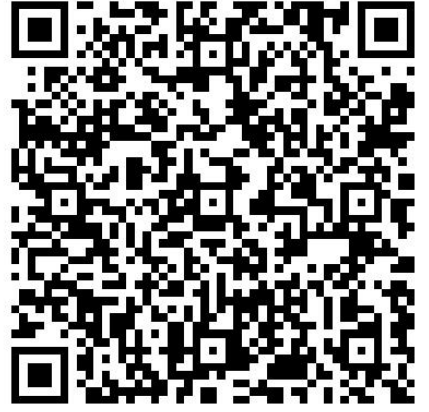

**English**

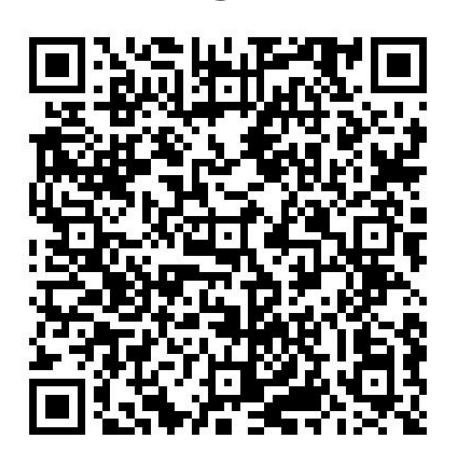

**Français Italiano**

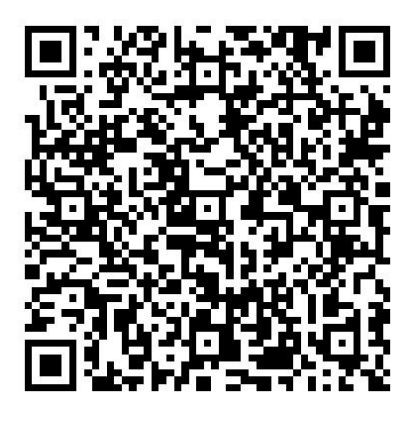

**Español**

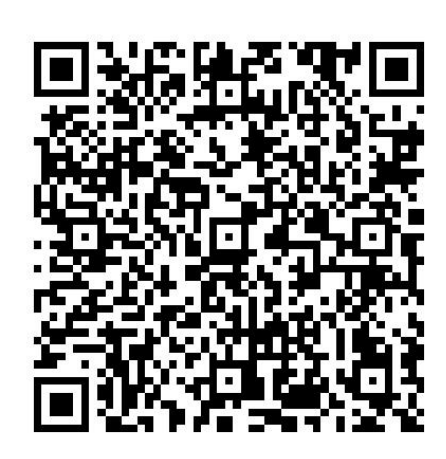

**Deutsch**

# <span id="page-39-0"></span>**Vorsichtsmaßnahmen**

1. Kinder dürfen nicht alleine mit dem Diktiergerät spielen, und sollten nicht auf harte Gegenstände fallen oder damit zusammenstoßen, da dies zu Datenverlust oder anderen Hardware-Schäden am Diktiergerät führen kann.

2. Reinigen Sie den Diktiergerät nicht mit chemischen

Reagenzien oder Reinigungsreagenzien, da diese das Gehäuse des Diktiergerät beschädigen und korrodieren können.

3. Es wird empfohlen, diesen Diktiergerät nicht während der Fahrt eines Kraftfahrzeugs oder Fahrrads zu verwenden. Bitte sorgen Sie für Ihre Sicherheit im Straßenverkehr.

4. Bitte sichern Sie wichtige Dateien im Diktiergerät rechtzeitig. Niemand kann die absolute Sicherheit der Daten garantieren. Wenn Datenverlust auftritt, können die Dateien schwer wiederhergestellt werden.

5. Es ist verboten, einen Überlastungsladegerät zu verwenden oder das Ladekabel über lange Zeit durch schwere Gegenstände zu quetschen. Halten Sie beim Laden Entzündbares fern, um Brände zu vermeiden.

6. Ziehen Sie den Stecker nie mit nassen Händen heraus, um einen elektrischen Schlag zu verhindern.

36